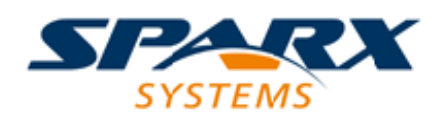

### **ENTERPRISE ARCHITECT**

**User Guide Series**

# **Dynamic Charts**

Author: Sparx Systems Date: 2022-10-03

Version: 16.0

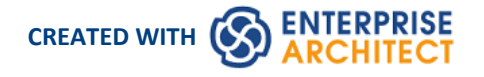

### **Table of Contents**

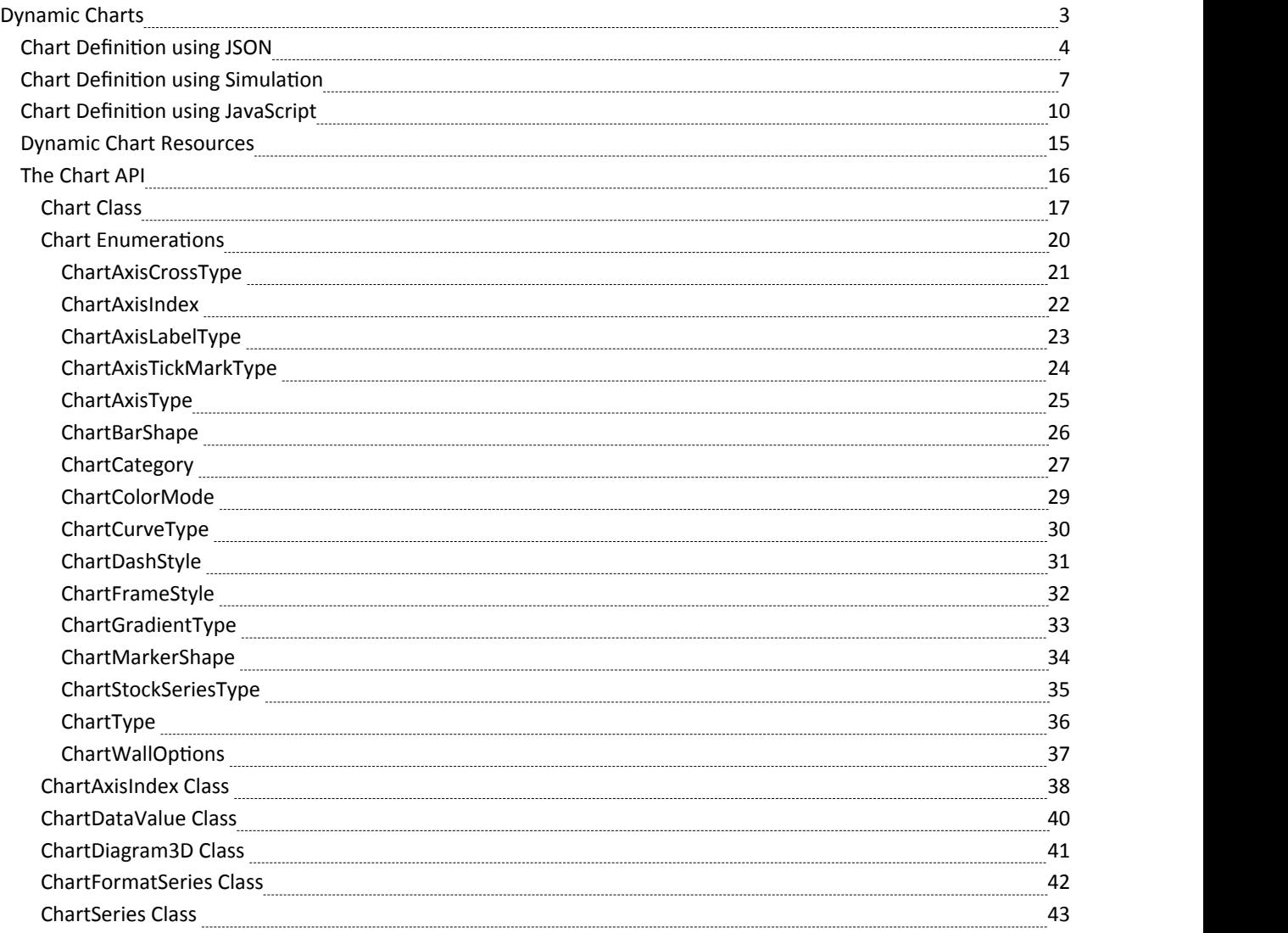

### **Dynamic Charts**

Enterprise Architect features DynamicChart Artifacts, which are Chart elements that can be styled and rendered dynamically when the diagram opens. Dynamic Charts rely completely on code to define their series, style and content and are managed entirely through the Automation Interface by clients - typically Plug-ins and scripts. The Chart interfaces provide clients with the means to dynamically describe and populate a Chart when the diagram is viewed. The API is wide ranging and flexible, allowing you to illustrate many different scenarios graphically at runtime. The feature allows you to define any type of Chart you require using JavaScript either as code or JSON.

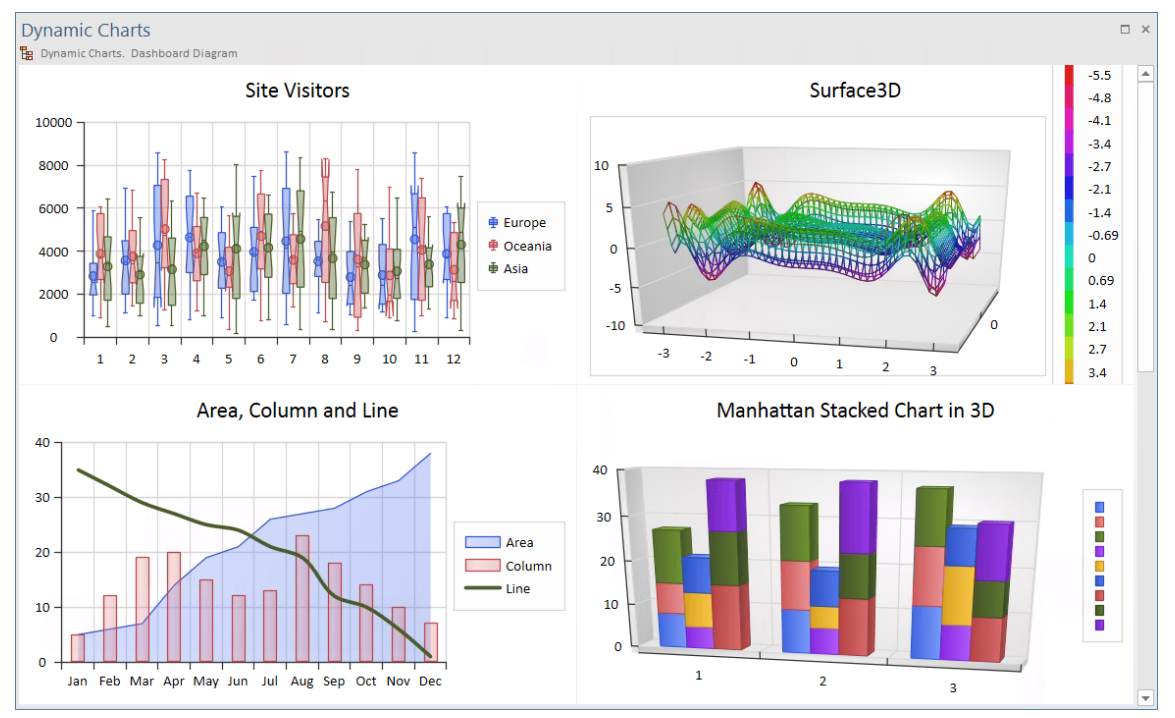

A good reference for the Chart interfaces and their use is the Package 'Reporting > Charts > Dynamic Charts' in the Enterprise Architect Example Model. This Package contains examples of many Charts, each described dynamically by JavaScript clients. Each Chart example presents the two methods of rendering - a JavaScript coding method and a JSON datasource method.

Dynamic Charts are particularly useful for representing the results of Simulations, allowing you to:

- Save the results of your Simulation as visual Chart elements
- Easily include Charts populated by Simulation results in your reports
- Share user-friendly Simulation results with stakeholders without requiring any additional Simulation tools

Dynamic Charts are available in the Corporate, Unified and Ultimate editions of Enterprise Architect.

### **Chart Definition using JSON**

Rather than code a Dynamic Chart yourself, you might want to provide a simple description of the Chart instead. Dynamic Charts can be designed and entirely defined by a single datasource; JSON is currently the preferred datasource format, but XML and others will be available in the future.

You define the Chart by providing a simple JSON data structure that adheres to the DynamicChart schema. The schema is available in the Schema Composer. It is also easily viewable in the Dynamic Charts Package of the Enterprise Architect Example Model.

(To view the DynamicChart Schema, select Develop > Schema Modeling > Schema Composer > Open Schema

Composer, click on the **button** in the 'Profile' field, and select DynamicChartSchema.)

#### **Datasources - JSON**

To render a Chart using a JSON data structure, first select the DynamicChart Artifact element, then open the 'internal code' editor. For a selection in the Browser, right-click and choose 'Features > Edit Internal Code' or, for a selection on a diagram, right-click and choose 'Edit Chart Script'. These will open the editor for you to edit the Chart script. Create a JSON variable that defines the Chart to render, then compose your ConstructChart function.

The ConstructChart function takes as its single argument the identity (a GUID string) of the Chart element being displayed on the opening diagram. You then call the built-in function ConstructChartFromJSON, passing the GUID as the first parameter and the JSON structure as the second argument, as illustrated in this example:

#### **Example Datasource in JSON**

```
var barChart2DJSON =
{ "Category" : "BarSmart", "Type" : "Simple", "Title" : "Vehicle Expenses", "Series" :
 [
  { "Label" : "Fuel", "Data":
              { "Type" : "Column", "Points" :
                     [
                            { "Category": "Jan", "Y": 1.0 }, { "Category": "Feb", "Y": 3.0 }, { "Category": "Mar", "Y": 7.0 }, { "Category": "Apr", "Y": 8.0 }, { "Category": "May", "Y": 10.0 }, { "Category": "Jun", "Y": 15.0 }
                     ]
```

```
}
},{ "Label" : "Taxes", "Data":
     { "Type" : "Normal", "Points" :
           [
                { "Y":10.0 }, { "Y":12.0 }, { "Y":16.0 }, { "Y":17.0 }, { "Y":10.0 }, { "Y":12.0 }
           ]
     }
},{ "Label" : "Maintenance", "Data":
     { "Type" : "Normal", "Points" :
           [
                { "Y":5.0 }, { "Y":2.0 }, { "Y":6.0 }, { "Y":7.0 }, { "Y":1.0 }, { "Y":2.0 }
           ]
     }
},{ "Label" : "Other", "Data":
     { "Type" : "Normal", "Points" :
           [
                { "Y":2.5 },
```

```
{ "Y":2.5 }, { "Y":2.5 }, { "Y":2.5 }, { "Y":2.5 }, { "Y":2.5 }
                ]
          }
     }
]
};
function ConstructChart(chartGuid)
{
```
#### ConstructChartFromJSON**(**chartGuid**,** barChart2DJSON**);**

**}**

#### **Further Examples**

Further JSON examples are provided in the Example Model (see the Package 'Reporting > Charts > Dynamic Charts').

Each Chart example provides a Dashboard diagram and DynamicChart element. Select an element from any of these examples and press 'Alt+7' to view the behavior behind the Chart. Looking at the variety of Chart examples is the best way to get to know how to use JSON to produce the types of Chart you might be interested in.

### **Chart Definition using Simulation**

Simulations are a fantastic tool for observing behavior. At any point in the Simulation it is easy to tell where we are and the state we are in. As we step through a Simulation this information is typically discarded. In a Simulation that shows us, say, traffic numbers over a 24 hour period, we might easily observe the number of vehicles traveling through a tunnel during various hours in the morning and evening. It might be useful to retain this information after the Simulation completes, and to use it to provide something meaningful. The DynamicChart feature in Simulation allows us to do just that. Taking the example above, we could record the amountof traffic during each step of the Simulation and use it to produce a Chart that would clearly show how much traffic went through the tunnel during the 24 hour period of the Simulation. Charts can in effect display for us either a timeline of a Simulation or the sum effect of one.

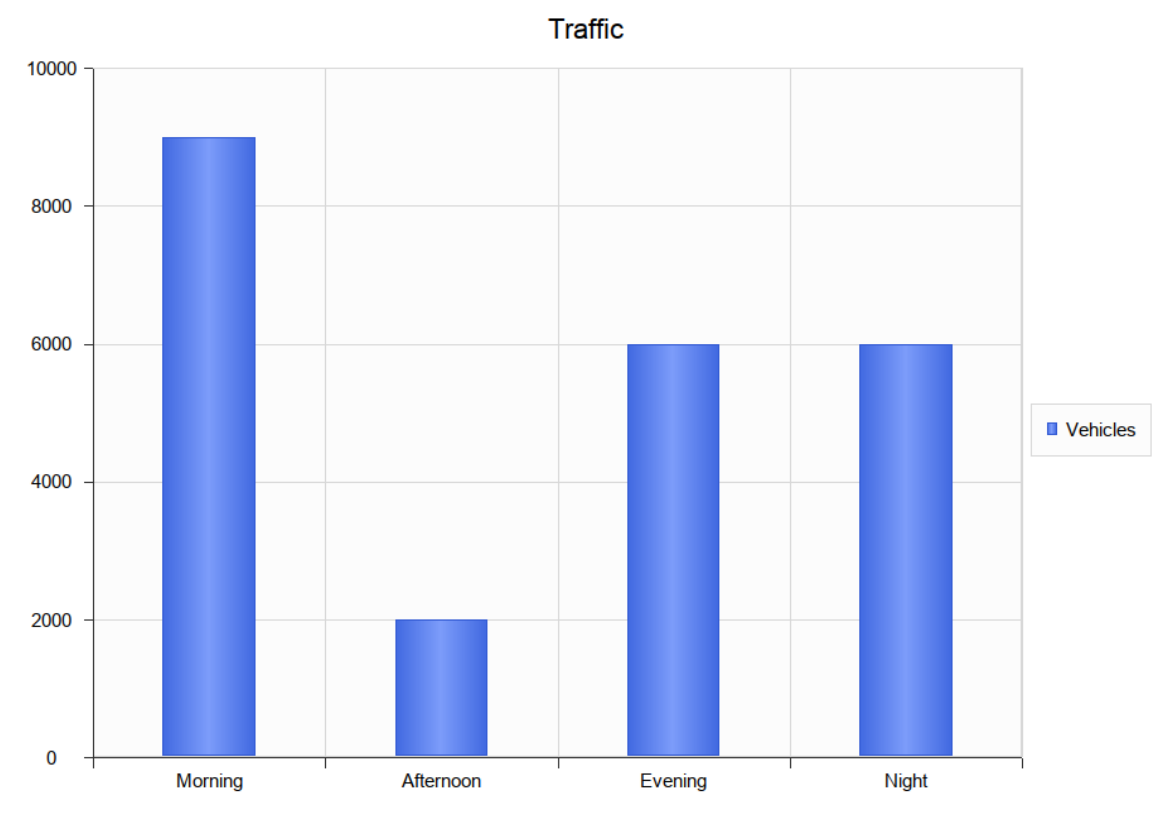

### **Producing Custom Charts in Simulation**

You can fashion all sorts of Charts from any Simulation. Each time a Simulation is run, any DynamicChart elements referenced (by name) by the Simulation are updated. The Simulation will search for any named Chart in the same Package as the model.

Follow this simple process:

1. Create a DynamicChart element for the Simulation.

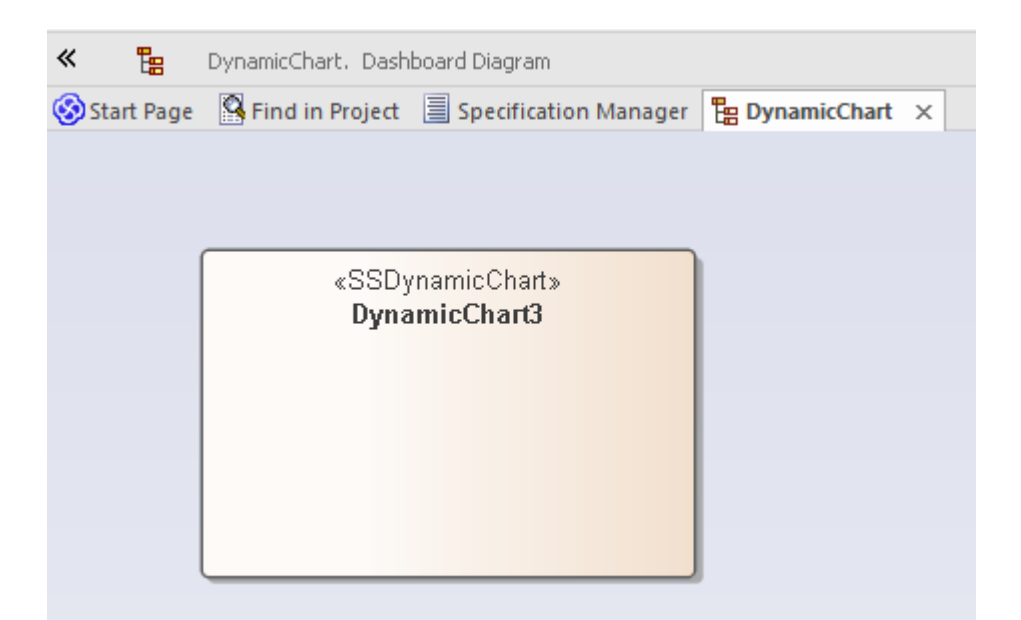

2. In the initial step of the Simulation, use JavaScript to define a variable to hold the vehicle numbers. //

// the traffic variable will hold the traffic numbers as Simulation proceeds and is initially zero // each element of the array represents a period of the day, morning, afternoon, evening and night. //

var traffic **= [**0**,**0**,**0**,**0**];**

3. Next write the JavaScript that describes, in JSON format, the Chart to produce.

```
//
   // The JSON instance describing the chart to produce. (complies with the EA DynamicChart Schema)
   //
       var chartData =
       {"Category" : "Column", "Type" : "Simple", "Title" : "Traffic", "Series" :
        [
              { "Label" : "Vehicles", "Data" :
                      { "Type" : "Column", "Points" :
                             [
                                    { "Category": "Morning", "Y" : 0 },// The Y values ofthe axis are initially
   zero
                                    { "Category": "Afternoon", "Y" : 0 }, // they will be filled in at end
   of Simulation
                                    { "Category": "Evening", "Y" : 0 }, { "Category": "Night", "Y" : 0 }
                             ]
                      }
               }
        ]
       };
4. At various transitions in the Simulation update the traffic numbers. //
   \frac{1}{2000} vehicles went through the tunnel in the afternoon (element 1)
   //
   traffic[1] += 2000;
```
- 5. At the end of the Simulation, use the data captured during the run to fill the series. // fill points in series with the number of vehicles for each part of the day var dataPoints **=** chartData**.**Series**[**0**].**Data**.**Points**;**  $f$ or $(v$ ar dp = 0; dp < traffic.length; dp++) **{** dataPoints**[**dp**].**Y **=** traffic**[**dp**]; }**
	-
- 6. Update the model.

// Call the EA function to populate the DynamicChart element named 'Vehicles' with this data. sim**.**GenerateChart**(** "Vehicles"**,** JSON**.**stringify**(**chartData**));**

### Start Page **E** Destinations **E** Plane × **Destinations** 8  $\overline{7}$  $6 \cdot$  $\overline{5}$  $\overline{4}$ Destinations  $\overline{3}$  $\overline{2}$  $\overline{1}$  $\mathbf{0}$ Refuel London Moscow Paris Rome Start **Destinations** 7133<br>71303<br>7180 )

### **Default Chart Produced by Simulation**

In addition to Charts you specifically produce, a summary Chart can be produced automatically by a simulation. All that is required is adding a DynamicChart Artifact to the Package and giving it the same name asthe StateMachine. The default Chart summarizes the State transitions taken during execution of a simulation. If a default Chart is found when the simulation completes, that Chart's data is updated, and displayed automatically.

To add a default Chart to your StateMachine simulation follow these steps:

- 7. Locate the Package containing the StateMachine on which to perform the simulation.
- 8. Create a Dashboard diagram as a child of that Package.
- 9. Add a DynamicChart Artifact to the Dashboard diagram, and give it the same name asthe StateMachine.

When the simulation ends, simply open the Dashboard diagram to reveal the summary.

 $-1$ 

### **Chart Definition using JavaScript**

In this topic we discuss coding a DynamicChart Artifact using just JavaScript and the Chart automation interface.

#### **Define a Chart through JavaScript**

The first thing you do is create a Dashboard diagram in the appropriate Package. Right-click on the Package and select the 'Add Diagram' option.

On the 'New Diagram' dialog select the type 'Construction > Diagrams and Charts' and, when the empty diagram displays, drag the 'Dynamic Chart' icon onto it from the 'Charts' page of the Toolbox.

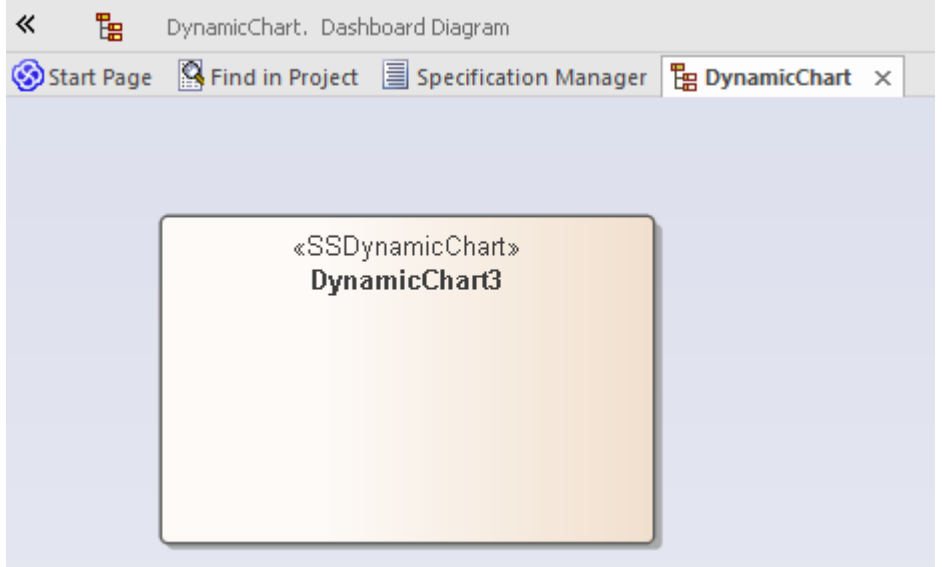

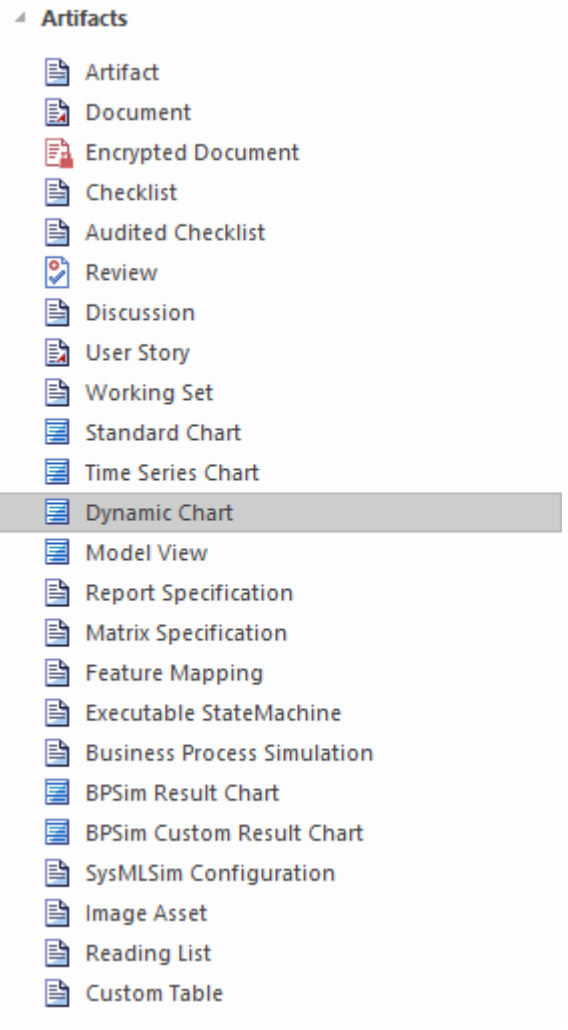

Now you write the JavaScript to style and render the Chart, starting with the ConstructChart function that will be invoked automatically whenever the diagram containing the DynamicChart Artifact is opened for viewing. The GUID of the element is passed to ConstructChart as a parameter. Within this function, it is entirely up to you what type of Chart to display, the style of the Chart, the number of series it contains, and the data points that make up the series. Using the Chart Package from the Automation Interface, it is possible to display almost any Chart you require.

In this example you will create a Grouped Column Chart that shows vehicle expenses over a few months. Each group will represent a month and will be broken down into the different expenses incurred during that month.<br>To begin, click on the Artifact and press Alt+7, or click on the 'Edit Chart Script' context menu option; each method

displays the Code Editor window. The code to use is provided here, followed by the Chart it will produce when the diagram is opened.

Importantly, note:

- · The **!INC Local Scripts.ChartAutomation** statement; all Chart scripts must include this statement
- The ConstructChart function (7th line in)

#### **Code**

#### !INC Local Scripts**.**ChartAutomation

var monthNames = [ "Jan", "Feb", "Mar", "Apr", "May", "Jun", "Jul", "Aug", "Sep", "Oct", "Nov", "Dec" ];

```
function Rand(min, max) {
 min = cephes.ceil(min);
 max = cephes.floor(max);
 return cephes.floor(cephes.drand() *(max - min)) + min;function ConstructChart( guid )
\{ \{var chart as EA.Chart; \frac{1}{2} // The script first of all
        var element = GetElementByGuid(guid); \frac{1}{2} declares the automation
        var series1 as EA.ChartSeries; // objects it will use
        var series2 as EA.ChartSeries:
        var series3 as EA.ChartSeries;
        var series4 as EA.ChartSeries;
        chart = element.GetChar();var chartCategory = ChartCategory.Column();
        var chartType = CharType. SIMPLE();
        chart.SetChartType( chartCategory, chartType, false, true);
        chart.Title = "Vehicle Expenses";
        series1 = chart.CreateSeries("Fuel"); \frac{1}{2} The script then obtains the Chart object and creates the
        series2 = chart.CreateSeries("Taxes"); // series. A chart is composed of a number of series, and
        series3 = chart.CreateSeries("Maintenance"); // in this example each series will represent a type of expense.
        series4 = chart.CreateSeries("Other");
        series1.AddDataPoint3( monthNames[0], 14); // A series is composed of a number of datapoints and, here, the
        series1.AddDataPoint3( monthNames[1], 4); // script adds the values for each of the points to each series.
        series1.AddDataPoint3( monthNames[2], 3);
        series1.AddDataPoint3( monthNames[3], 2);
        series1.AddDataPoint3( monthNames[4], 1);
        series2.AddDataPoint(10);
        series2.AddDataPoint(12);
        series2.AddDataPoint(15);
        series2.AddDataPoint(17);
        series2.AddDataPoint(12);
        series3.AddDataPoint(5);
```

```
series3.AddDataPoint(7);
```
series3.AddDataPoint(11); series3.AddDataPoint(14); series3.AddDataPoint(19); series4.AddDataPoint(2); series4.AddDataPoint(3); series4.AddDataPoint(5); series4.AddDataPoint(3); series4.AddDataPoint(2); series1.SetGroupID(0); series1.SetGroupID(0); series3.SetGroupID(1); series4.SetGroupID(1);

chart.Redraw();

}

#### **Output**

This is the Chart produced by the code.

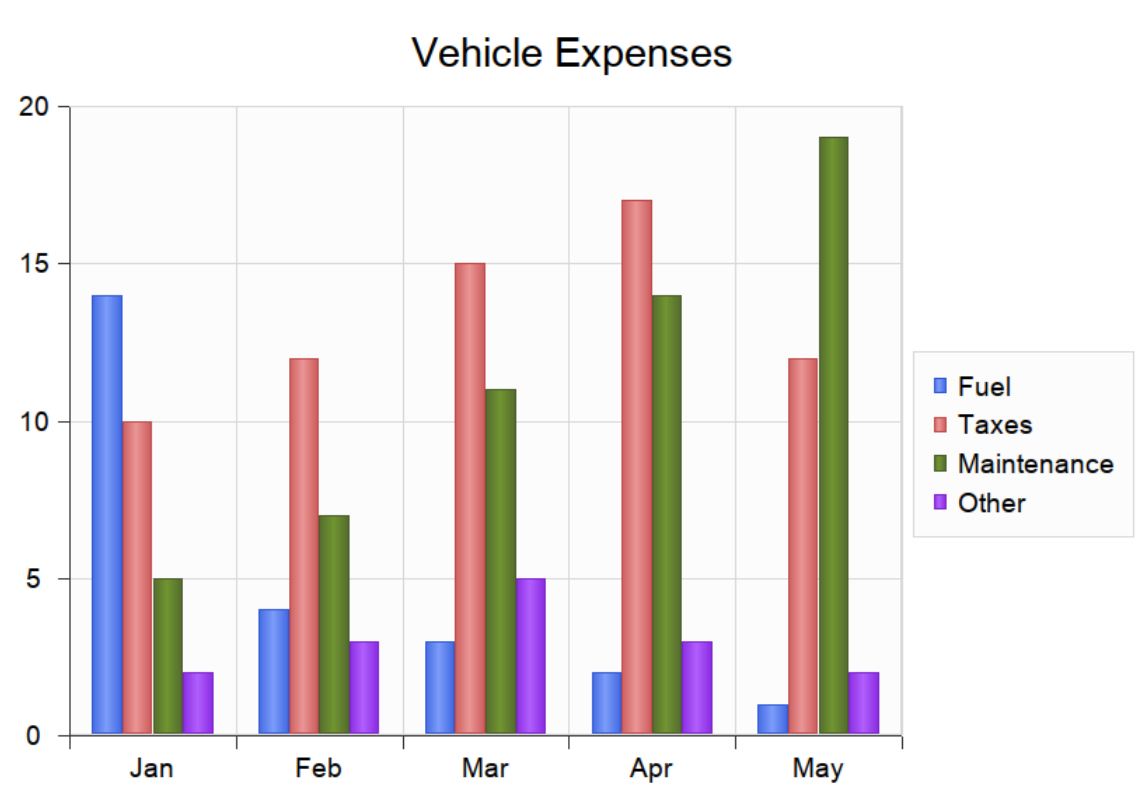

#### **Debugging a Dynamic Chart**

After creating Dynamic Chart JavaScript, you can debug it as for any other code. Right-click on the Dynamic Chart in a diagram and select the 'Debug Chart Script' option. The script displays in the Debug View.

#### **Further Examples**

Further coding examples are provided in the Example Model (see the Package 'Reporting > Charts > Dynamic Charts'). Each Chart example provides a Dashboard diagram and a DynamicChart element. Select any of these elements and press Alt+7 to view the behavior code behind the Chart. Referring to these examples is the best way to understand how to code each type of Chart.

JavaScript is the primary language for coding Dynamic Charts using automation. However, it is certainly feasible for a third-party automation client to be involved in that process, the JavaScript host delegating tasks to the automation clients in languages such as C# and C++, which might be able to obtain data from outside the model in ways not available to scripts.

### **Dynamic Chart Resources**

A number of resources are available to you to aid in constructing Charts dynamically in Enterprise Architect, as described in the *Resources* table.

#### **Resources**

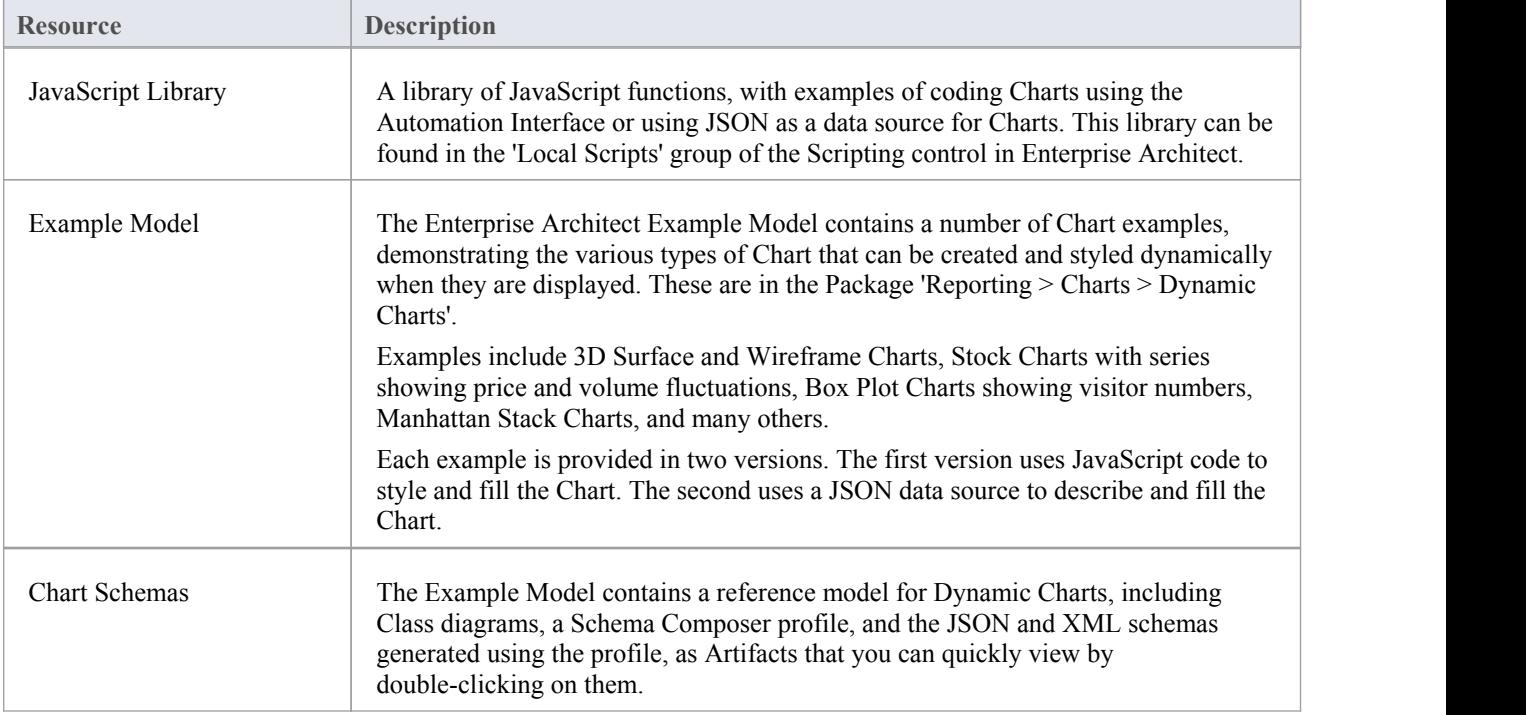

### **The Chart API**

The Chart interface is the API object that provides methods for dynamically creating Charts. It can be used to construct any of the supported Chart types.

A Chart interface is obtained using the GetChart method on a DynamicChart element. A DynamicChart element can be created from the 'Charts' page of the Diagram Toolbox, and is typically used on a Dashboard diagram.

### **Chart Class**

The Chart Class is the primary interface for Chart elements; it is used to create a series, add datapoints to a series and configure the chart appearance.

#### **Chart Attributes**

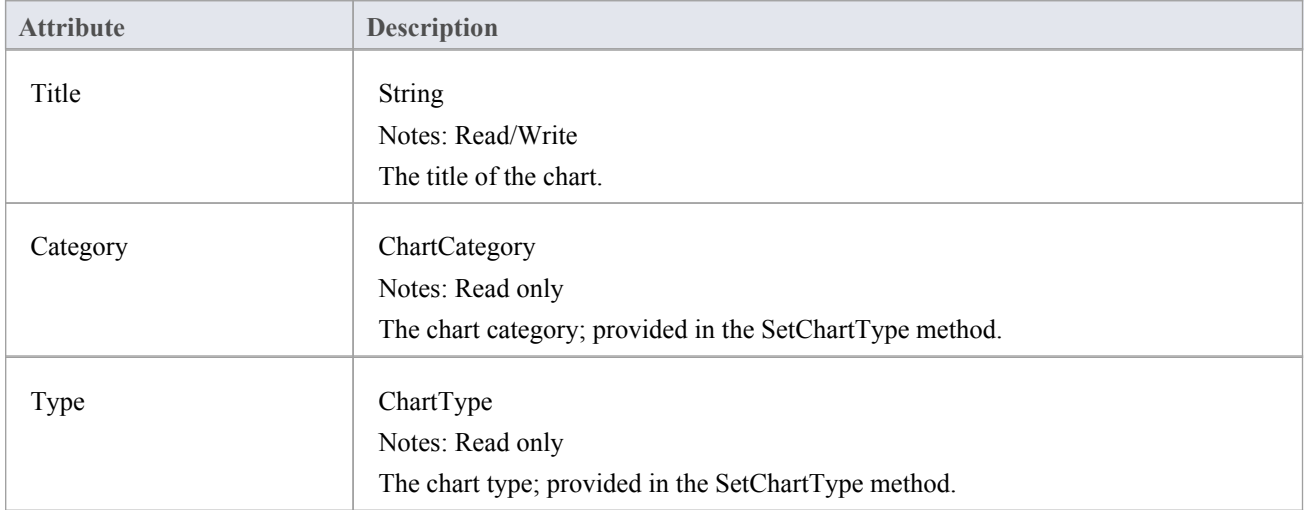

#### **Chart Methods**

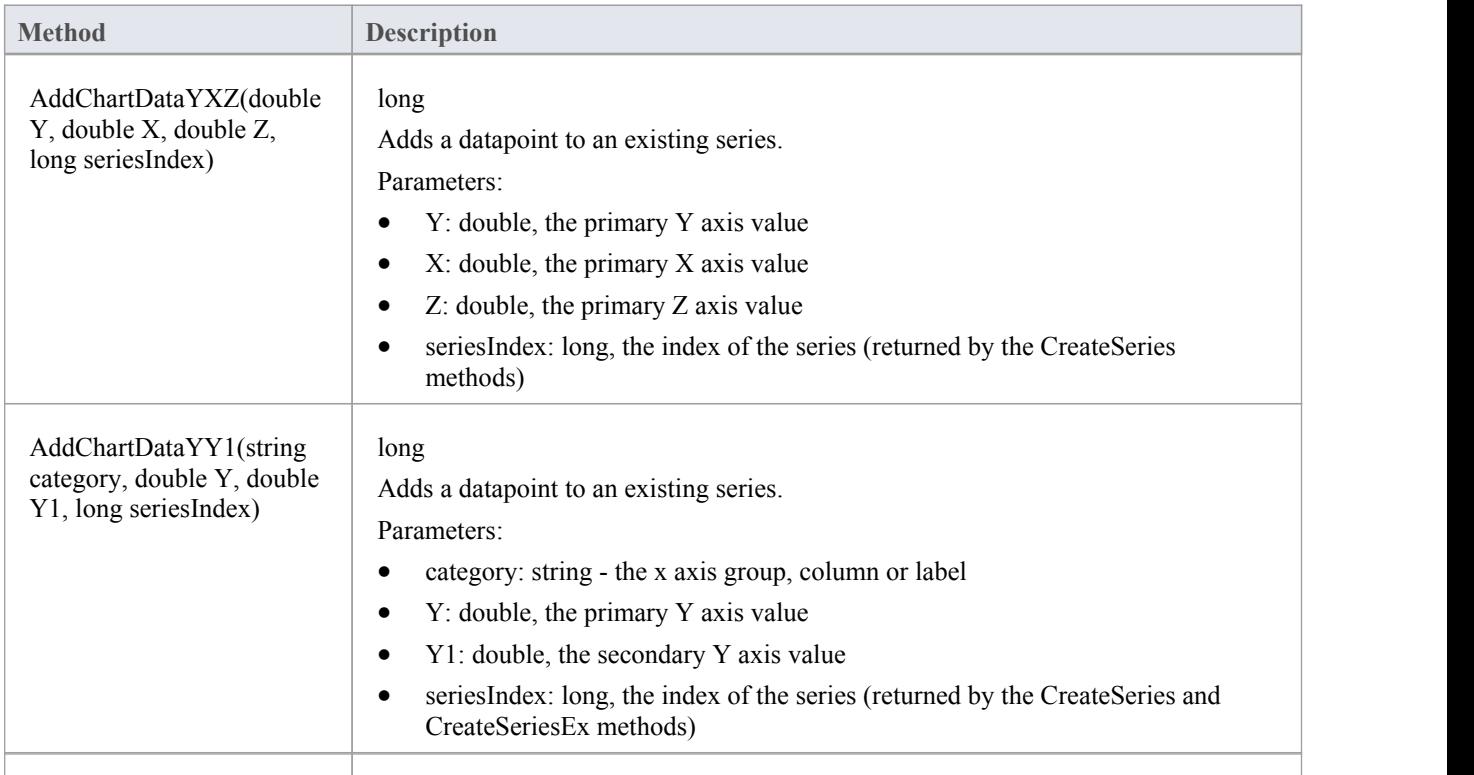

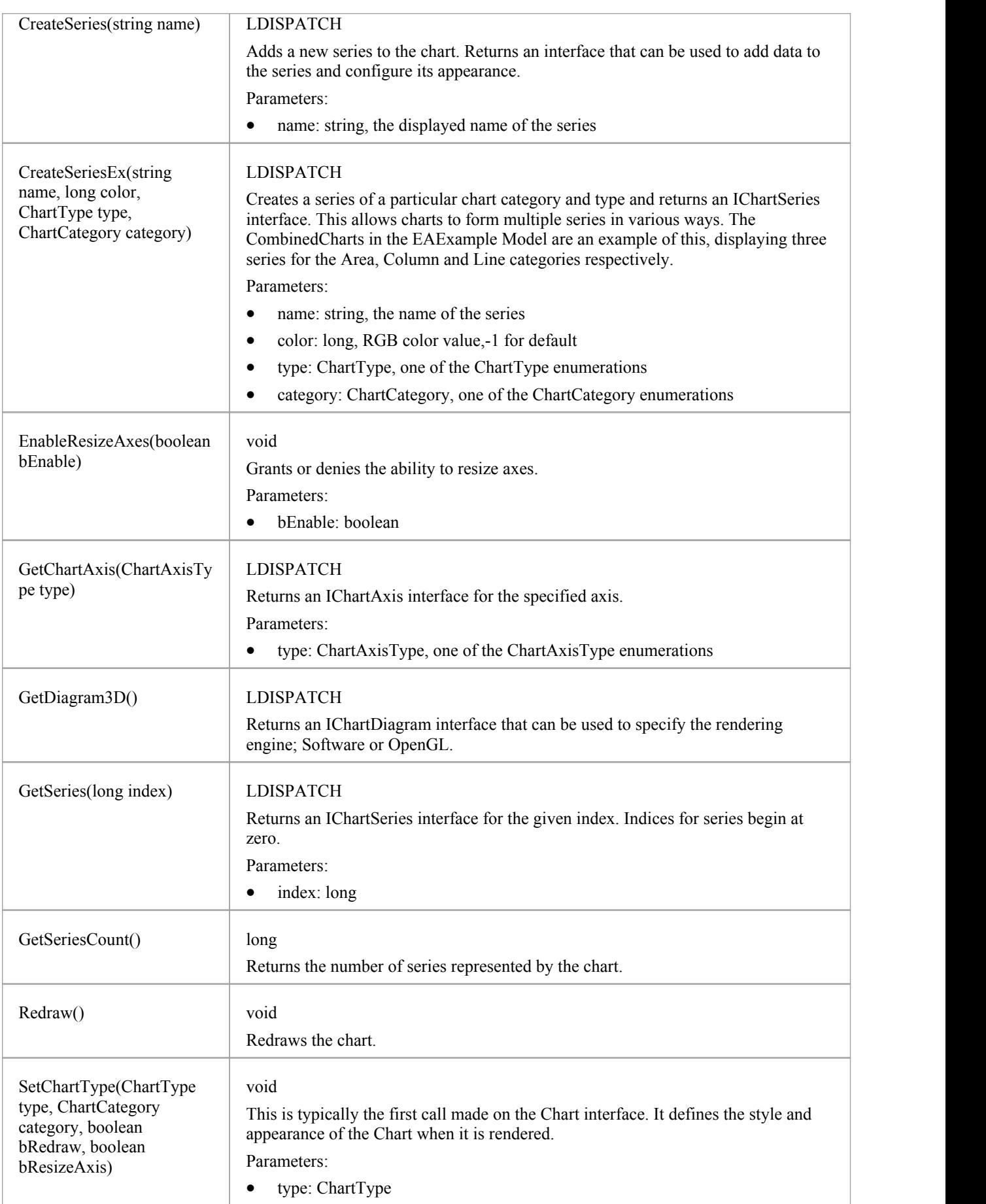

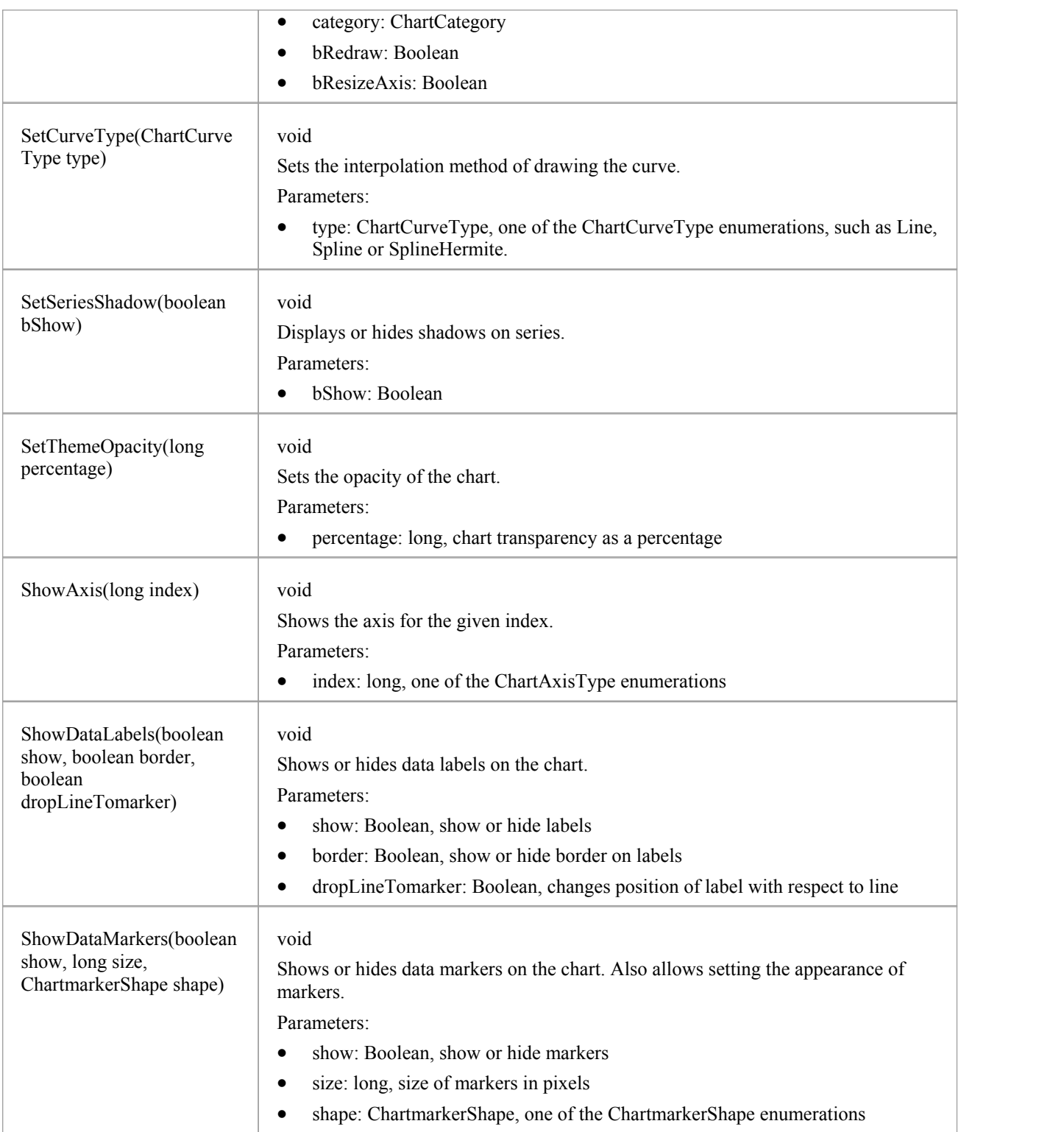

### **Chart Enumerations**

These enumerations, used specifically by methods in the Chart interface, are described in the topics ofthis section. Click on the enumeration name in the list to the left of this text.

# **ChartAxisCrossType**

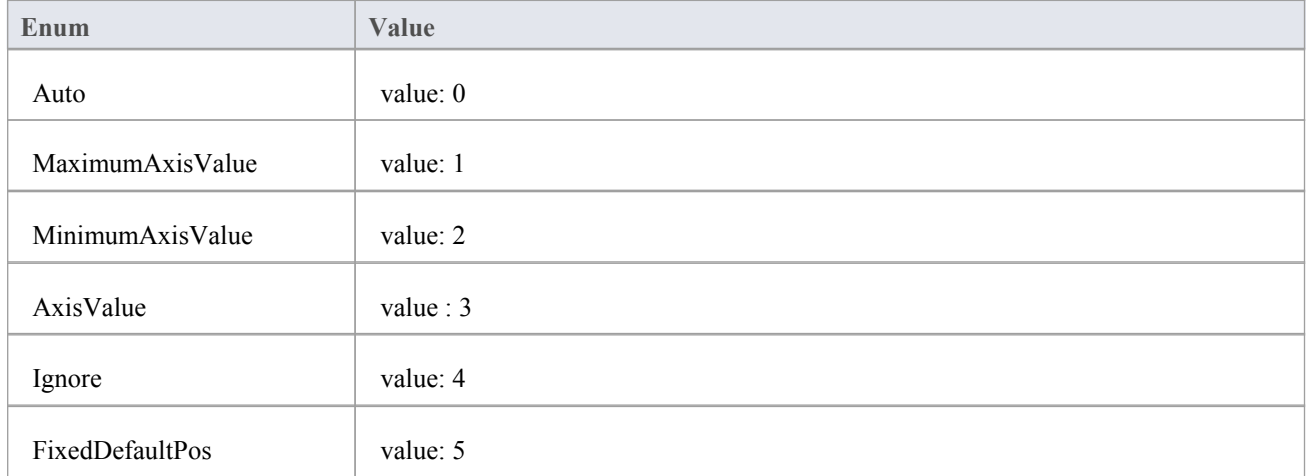

### **ChartAxisIndex**

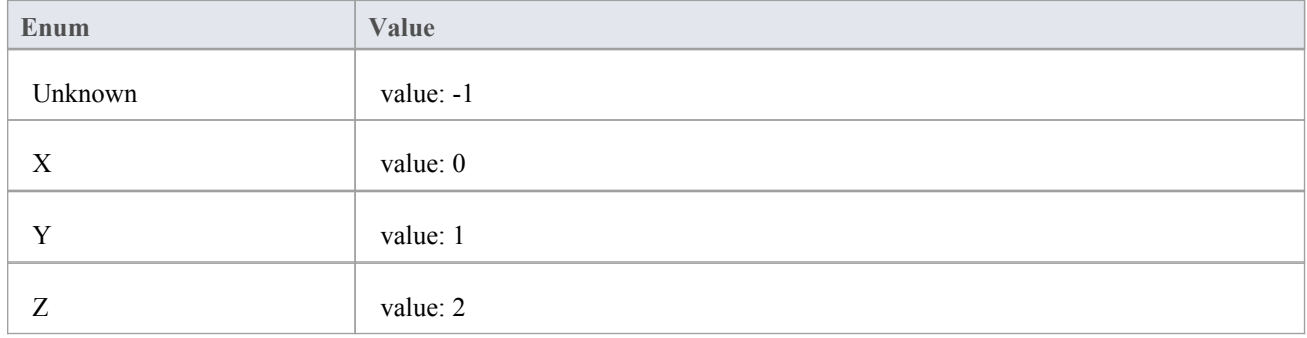

# **ChartAxisLabelType**

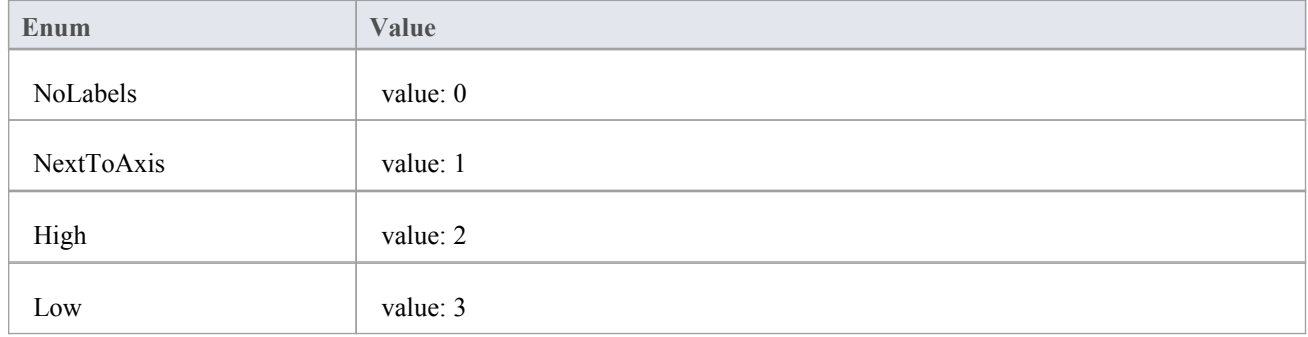

### **ChartAxisTickMarkType**

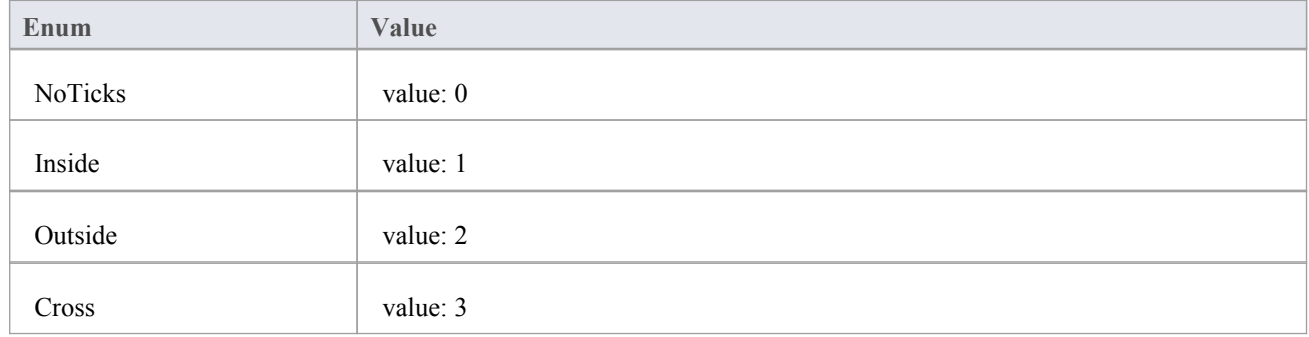

# **ChartAxisType**

A set of constants that refer to the various axes used in charts.

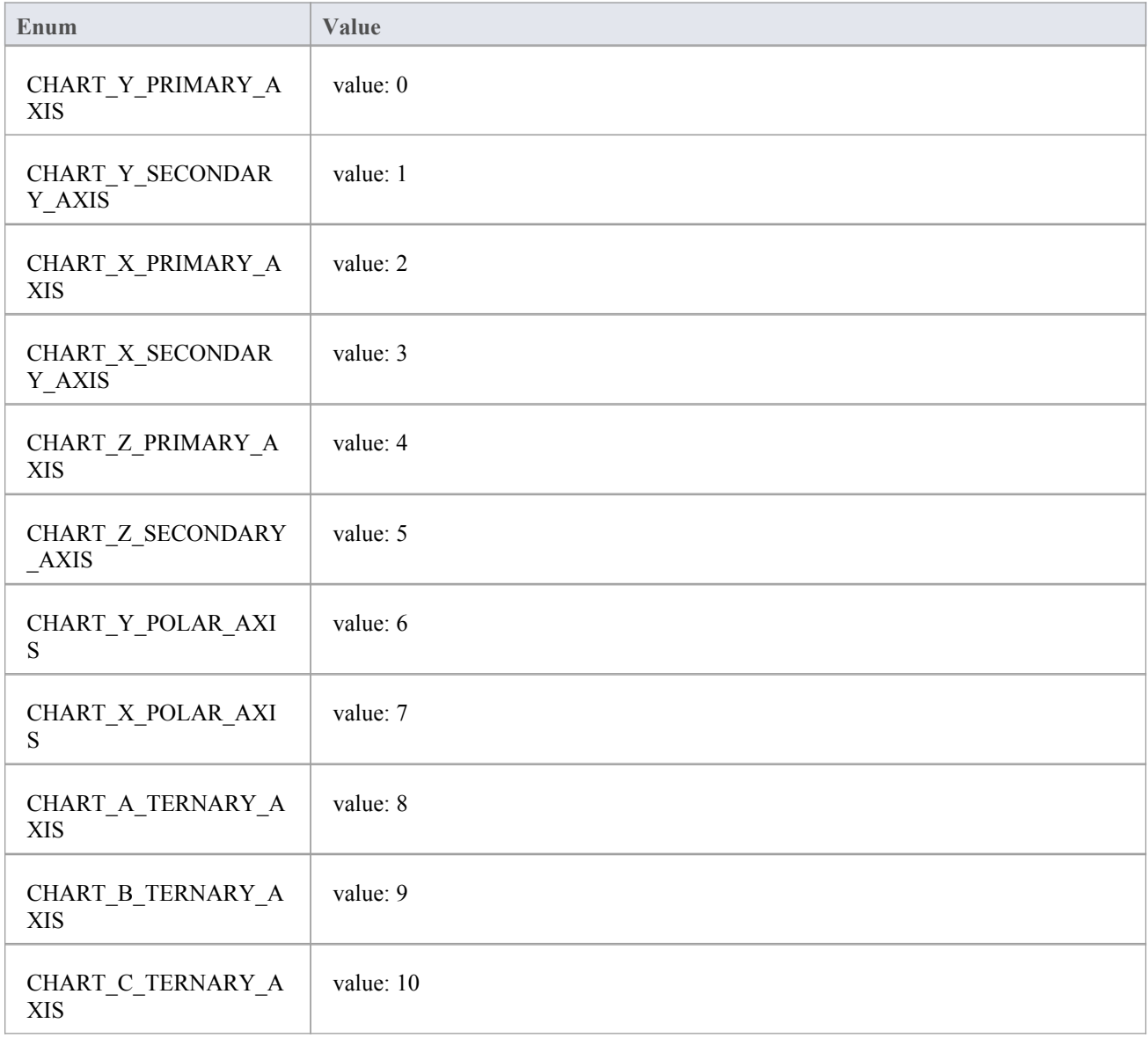

# **ChartBarShape**

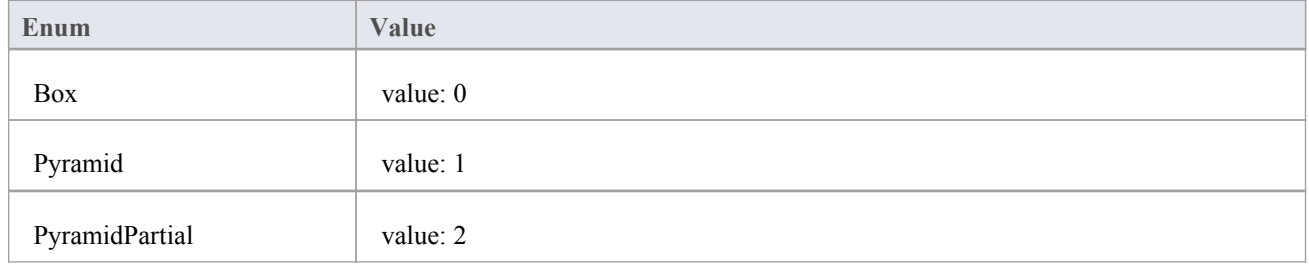

### **ChartCategory**

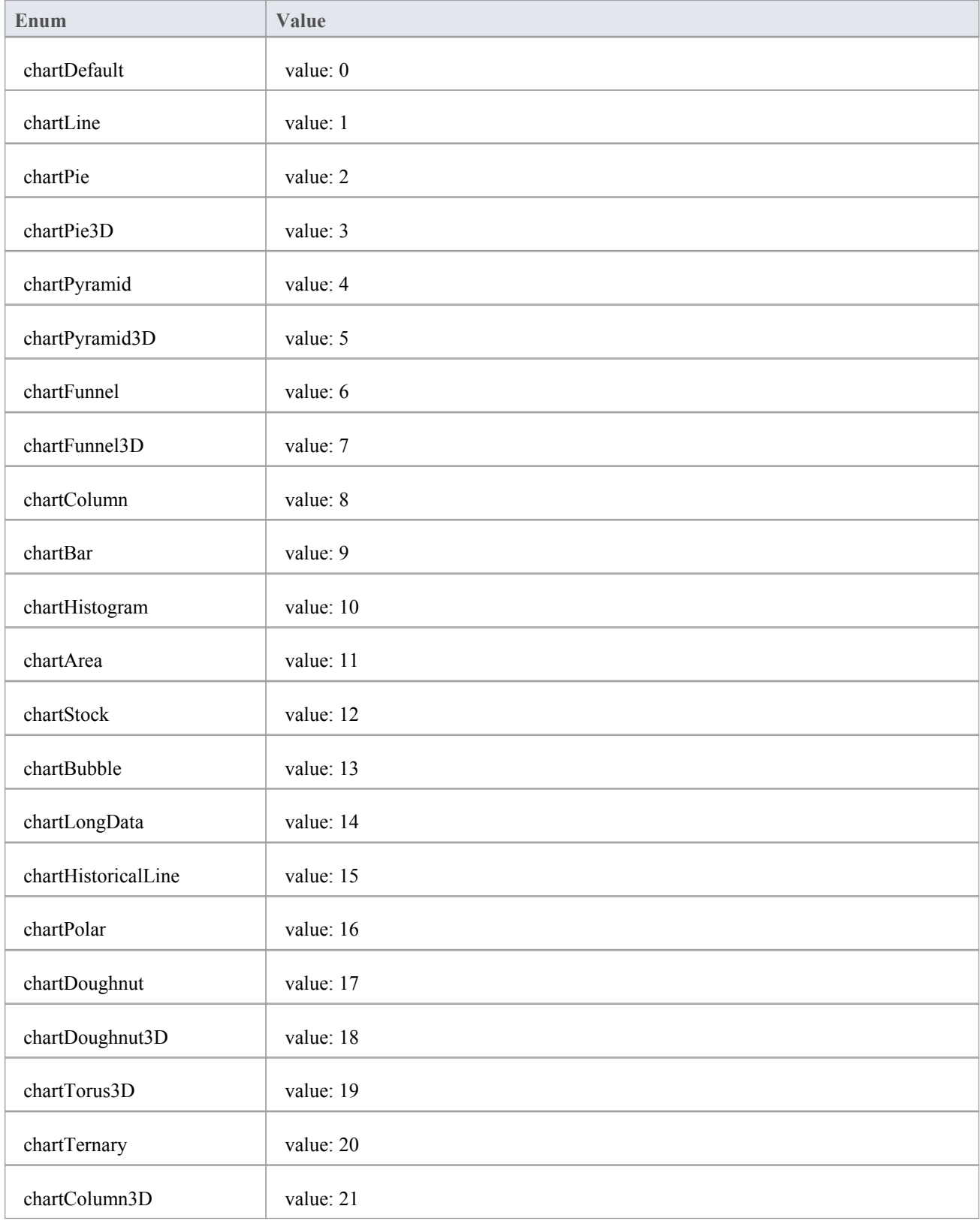

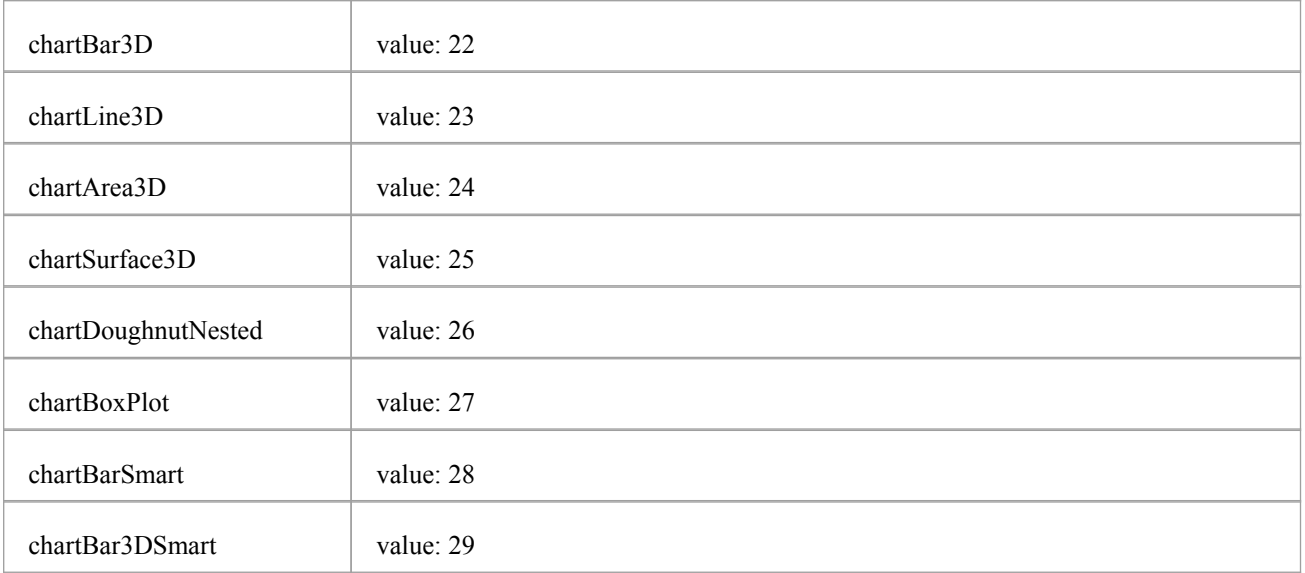

### **ChartColorMode**

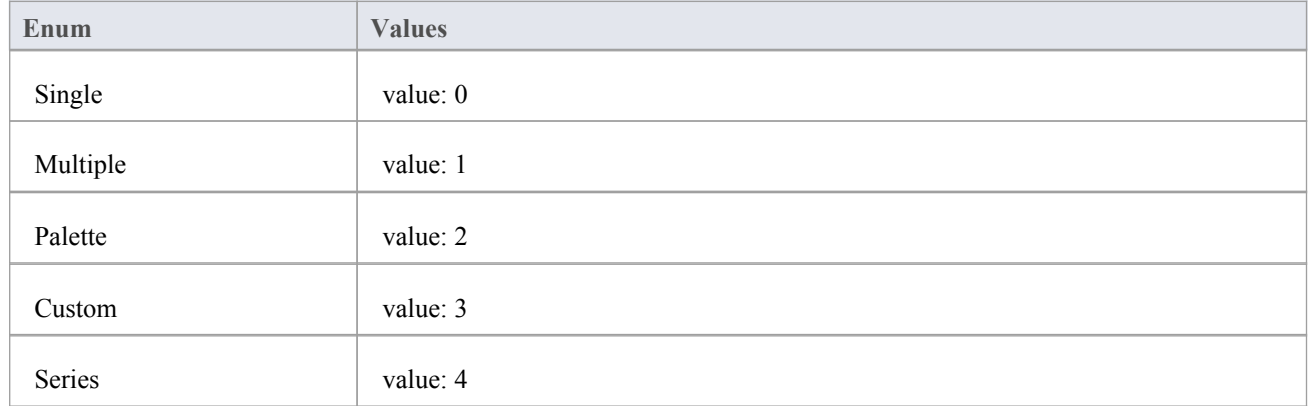

# **ChartCurveType**

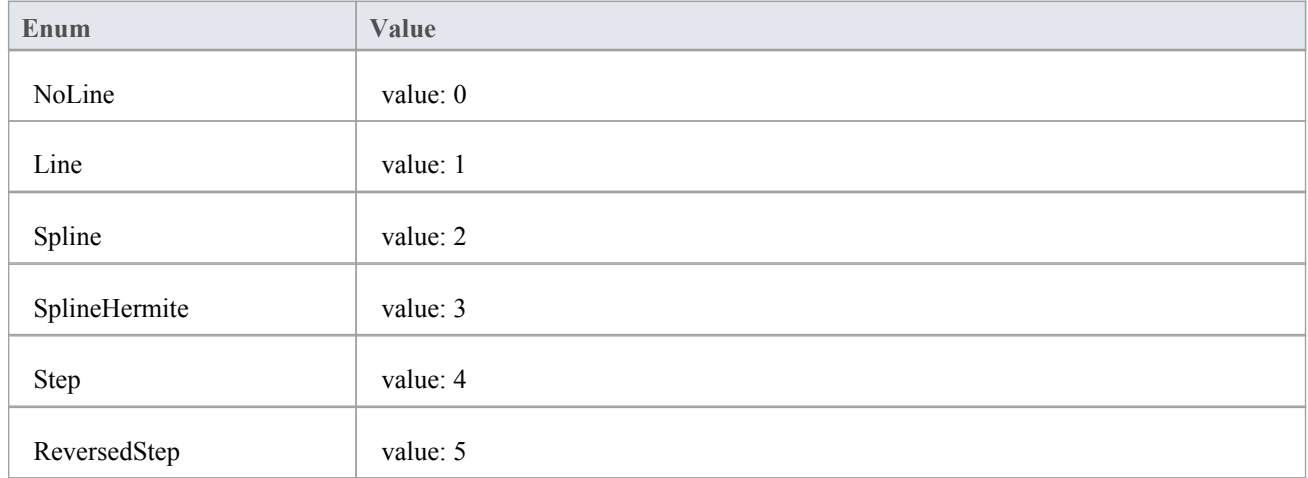

# **ChartDashStyle**

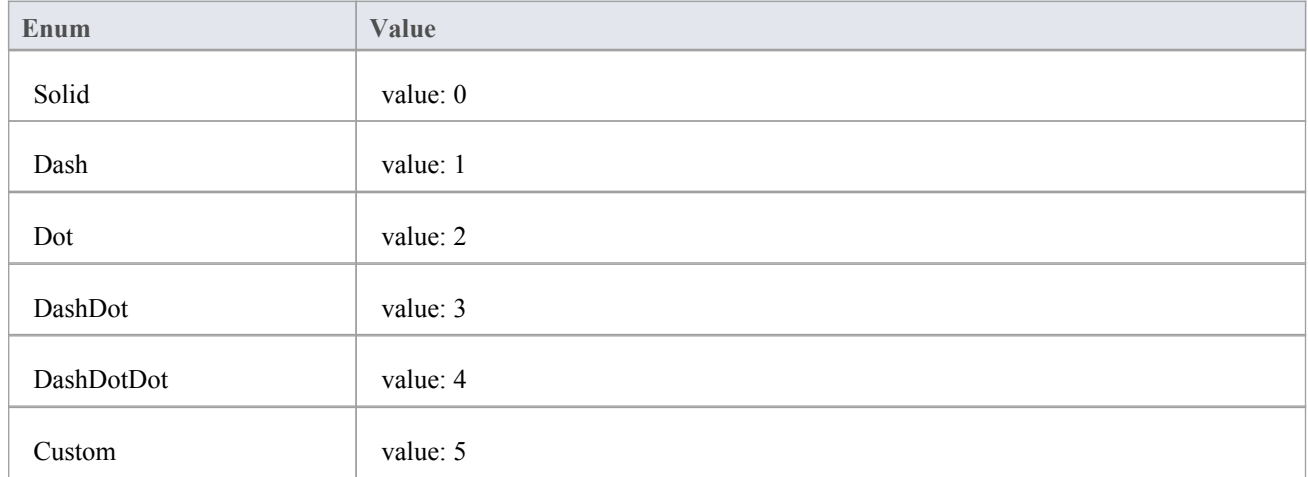

# **ChartFrameStyle**

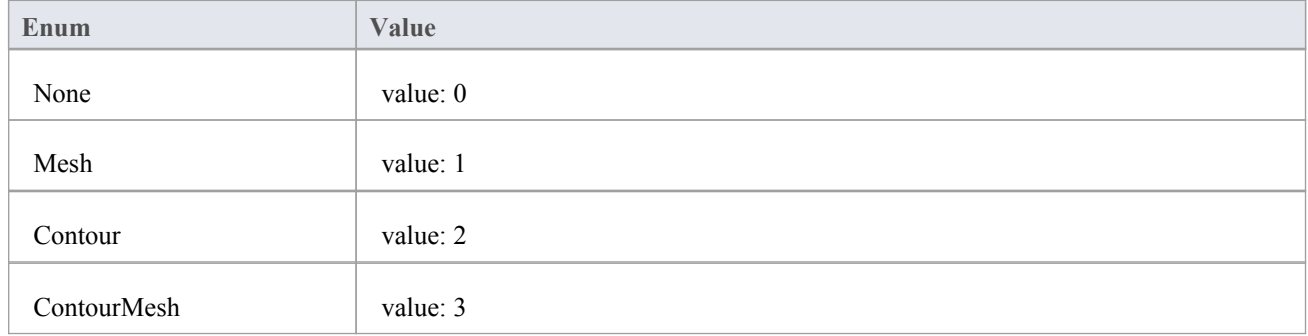

# **ChartGradientType**

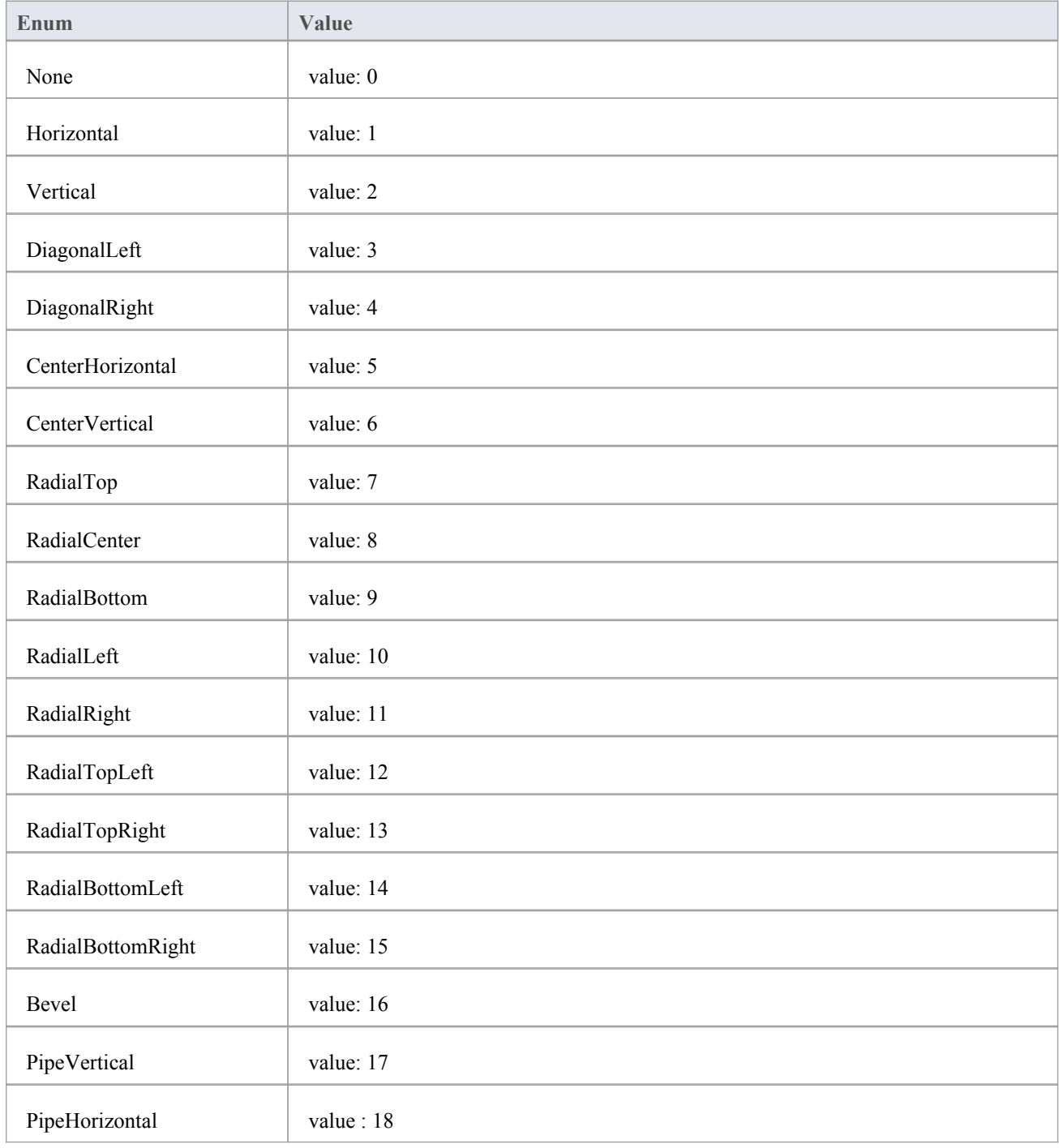

# **ChartMarkerShape**

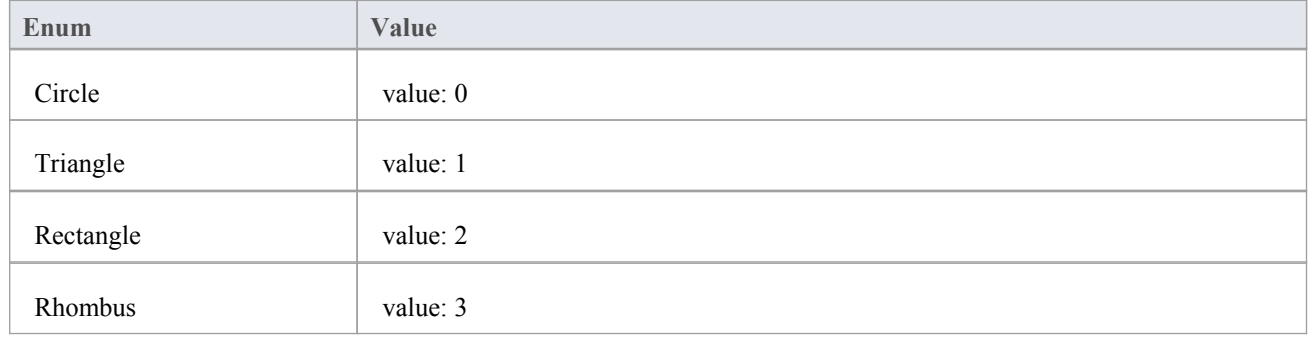

# **ChartStockSeriesType**

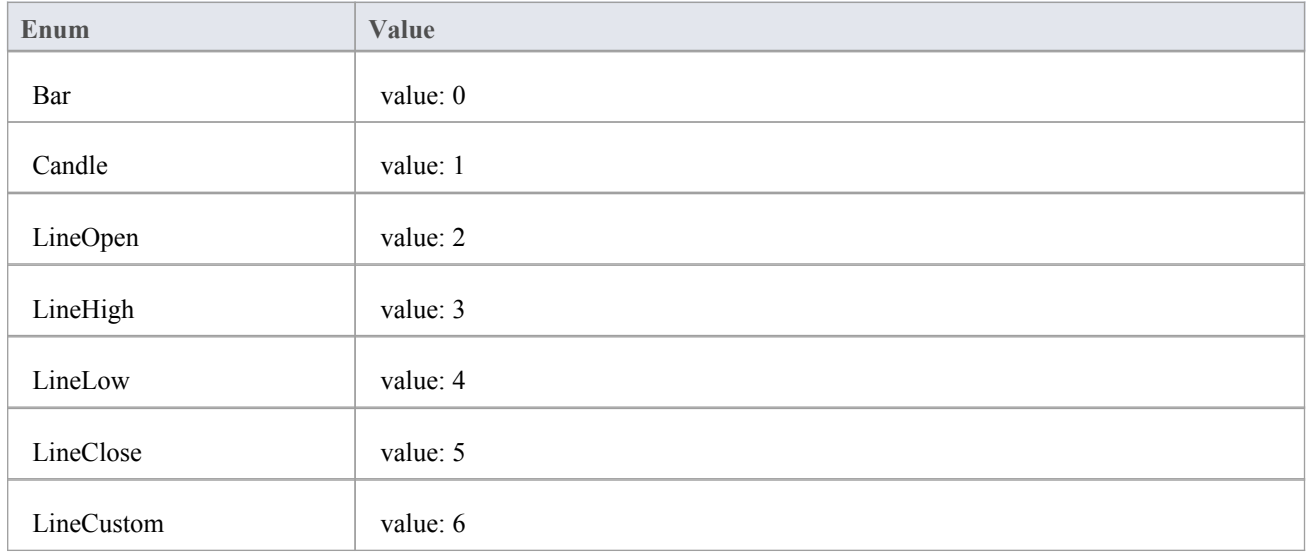

### **ChartType**

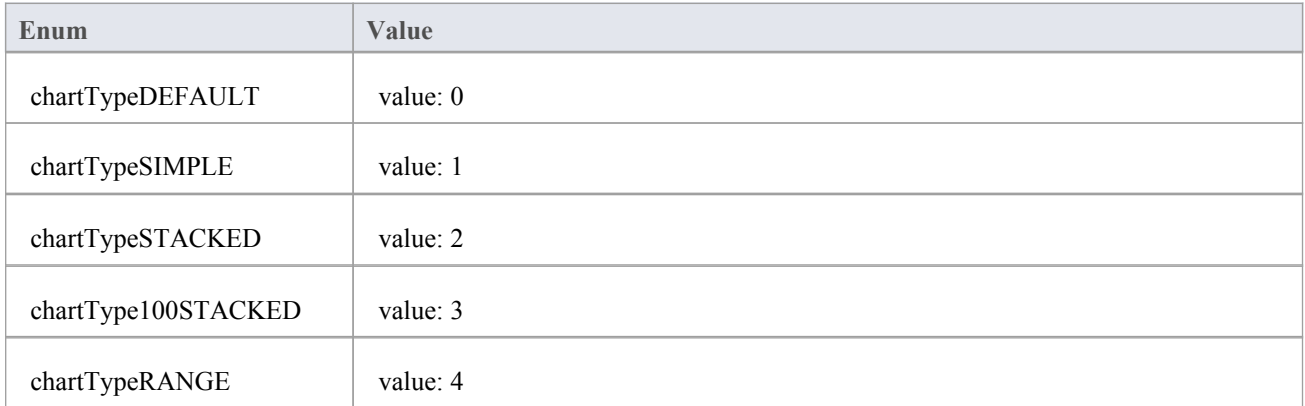

# **ChartWallOptions**

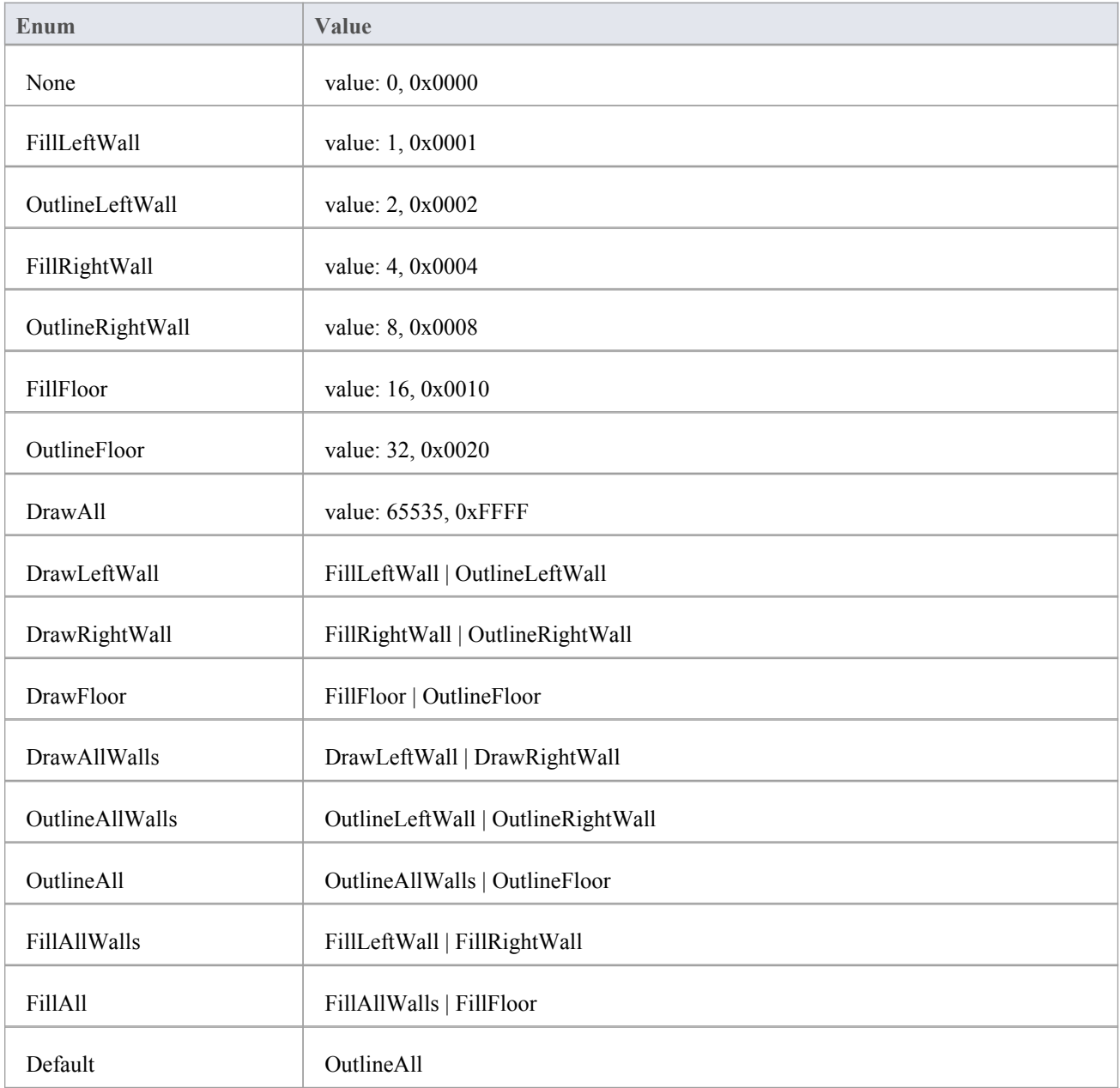

### **ChartAxisIndex Class**

### **ChartAxisIndex Attributes**

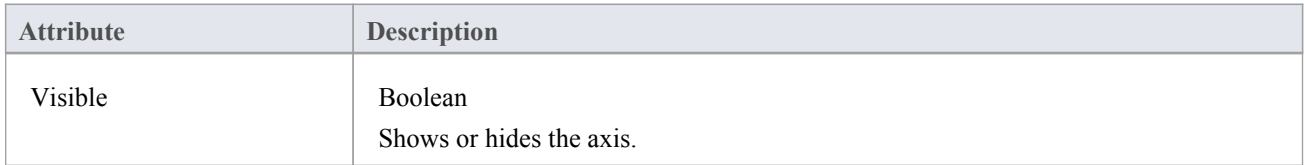

### **ChartAxisIndex Methods**

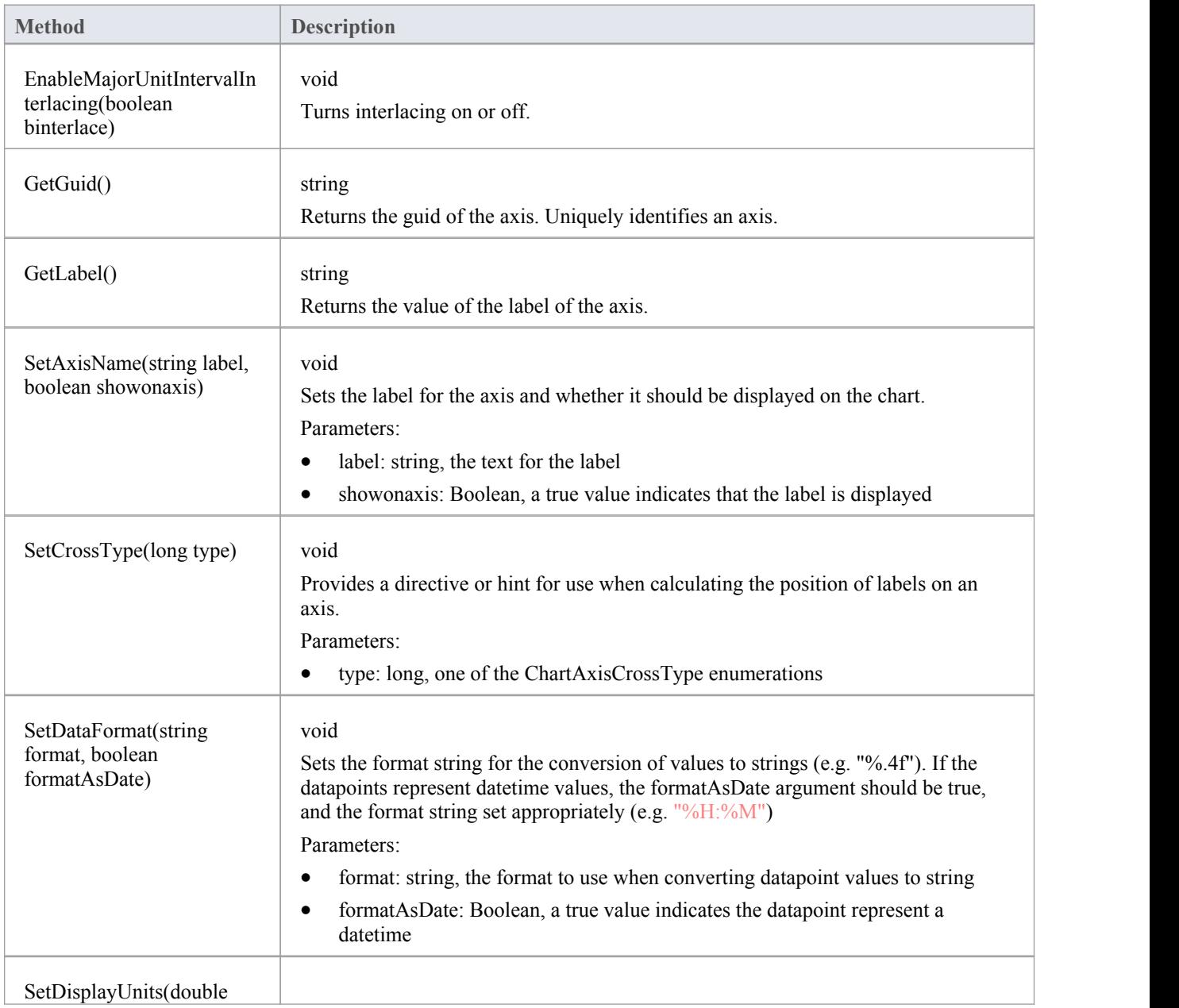

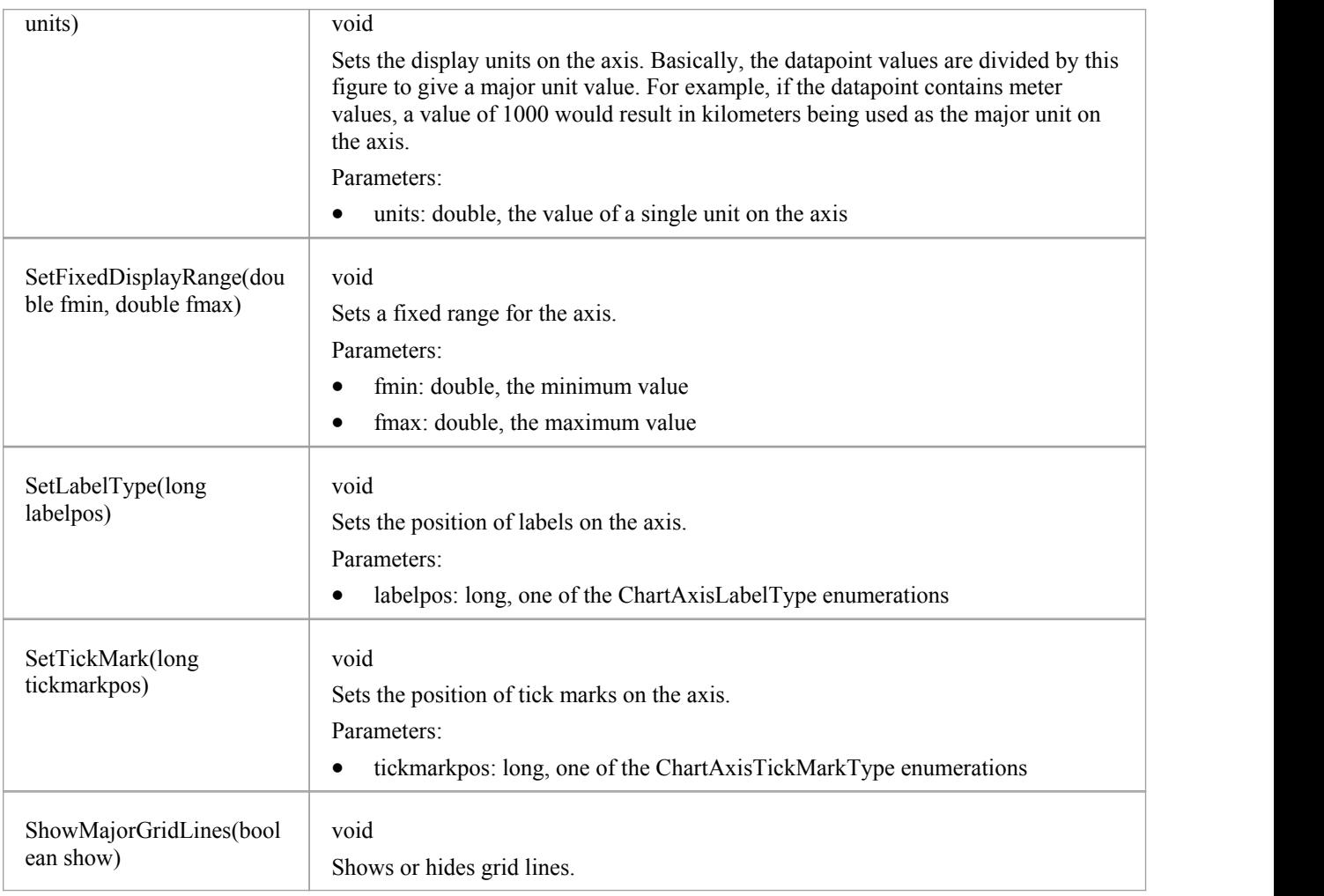

### **ChartDataValue Class**

The ChartDataValue class provides an interface that allows values to be obtained from points in a series.

#### **ChartDataValue Methods**

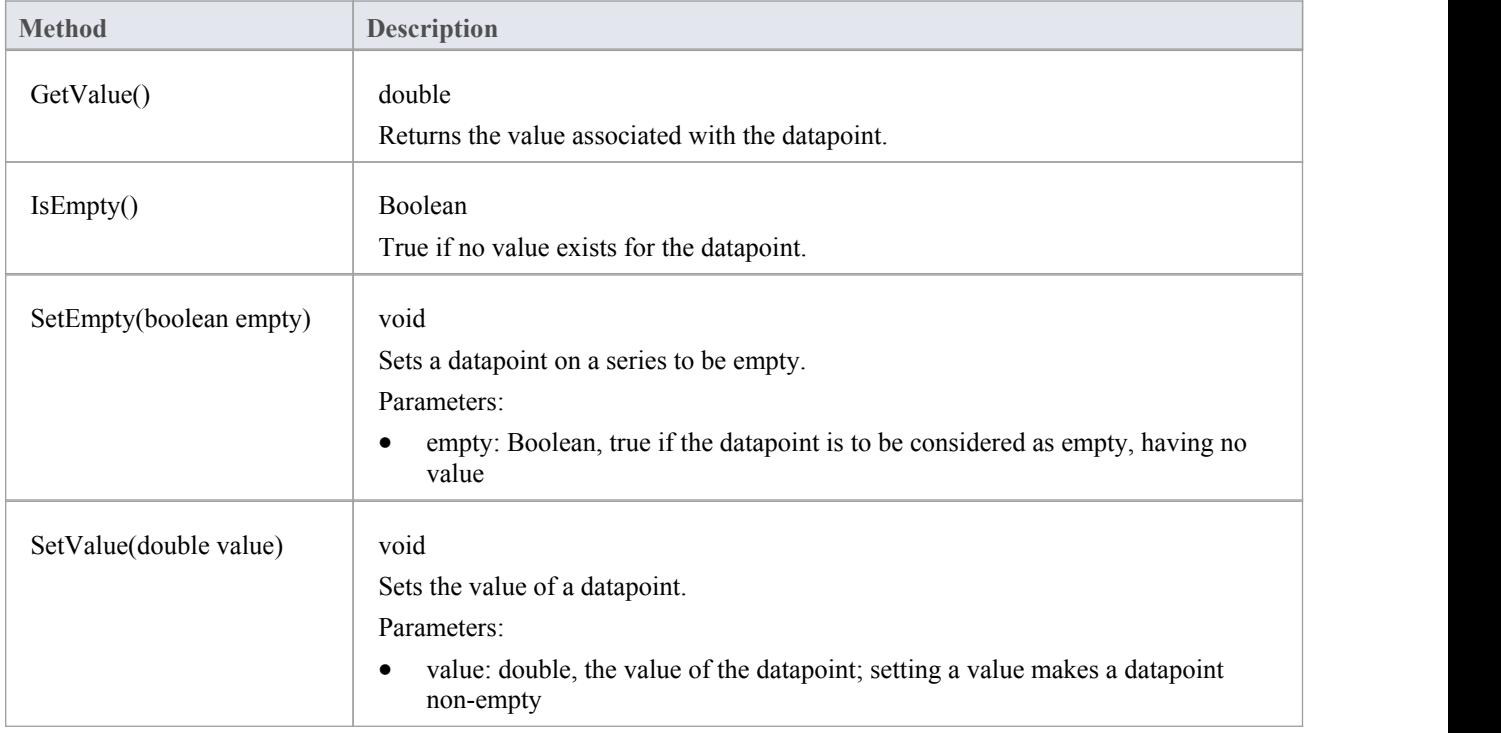

# **ChartDiagram3D Class**

### **ChartDiagram3D Methods**

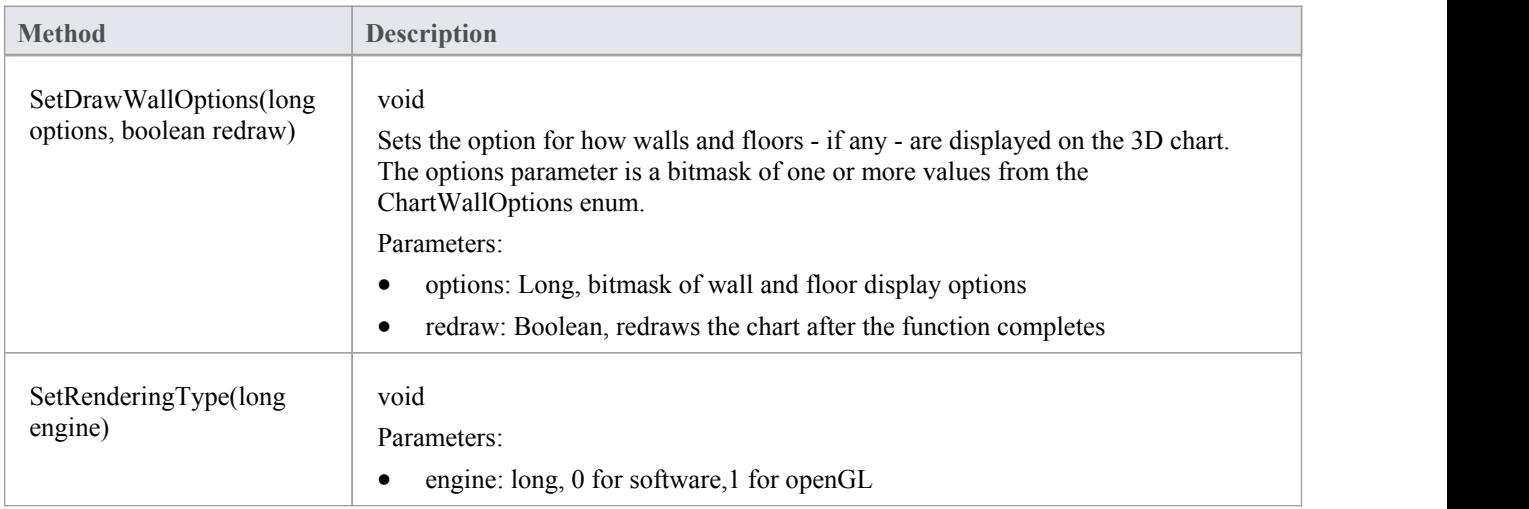

### **ChartFormatSeries Class**

A helper class for the ChartSeries class that allows setting appearance options.

#### **ChartFormatSeries Methods**

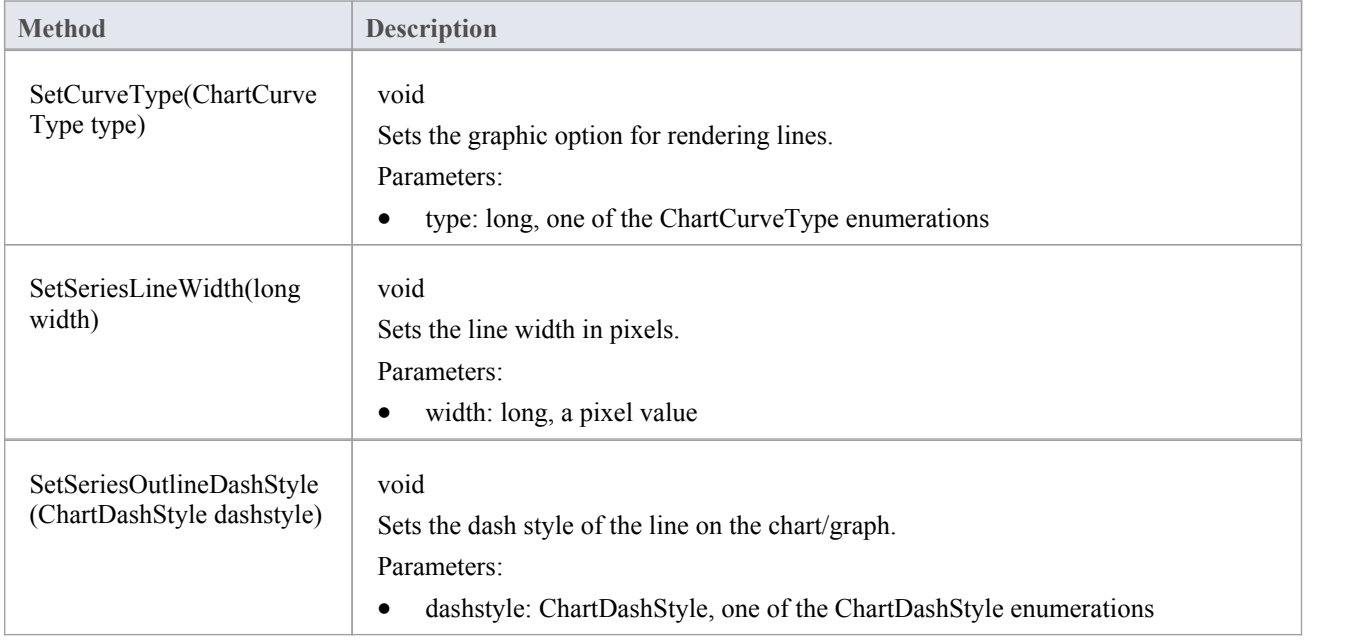

### **ChartSeries Class**

### **ChartSeries Methods**

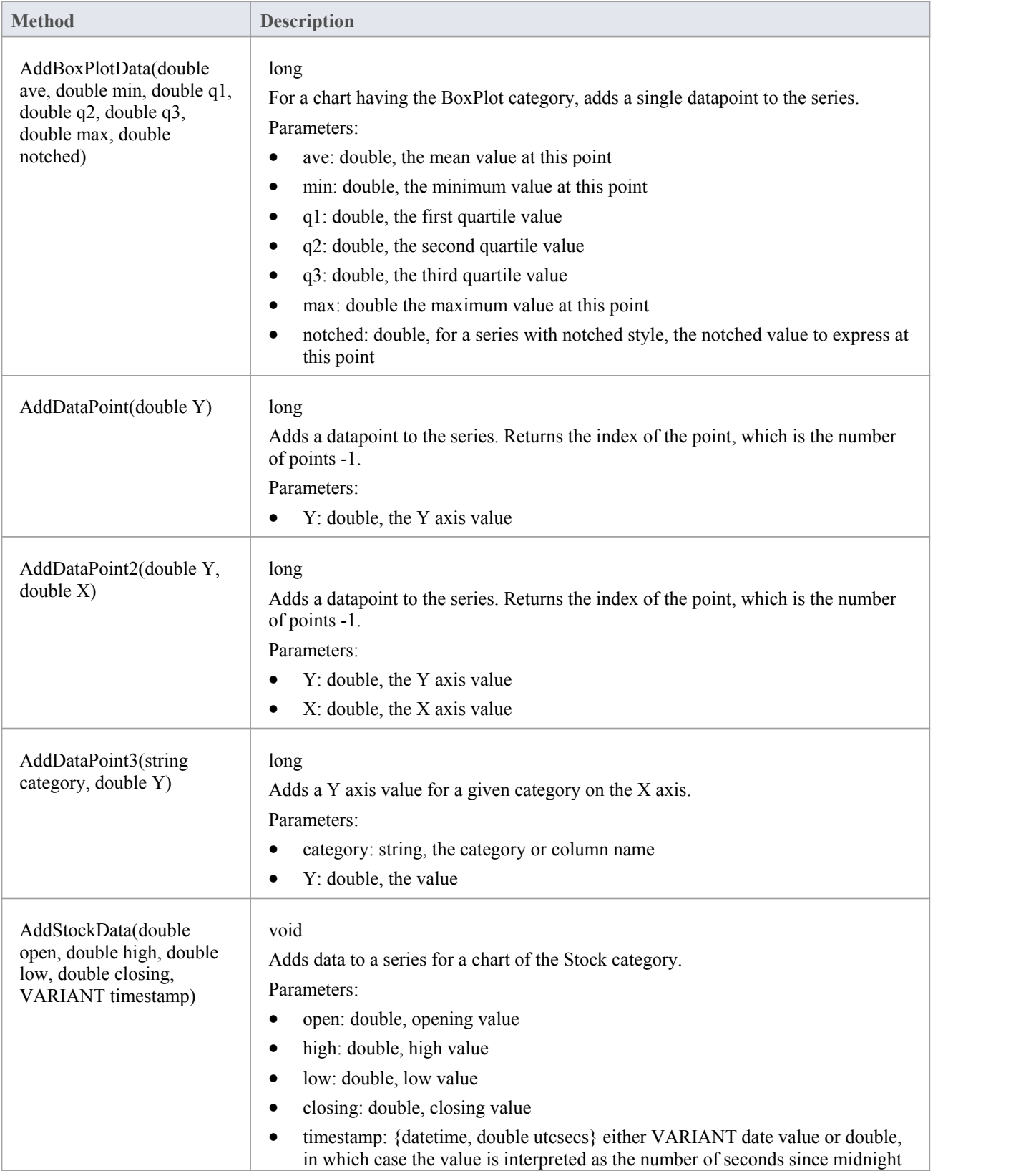

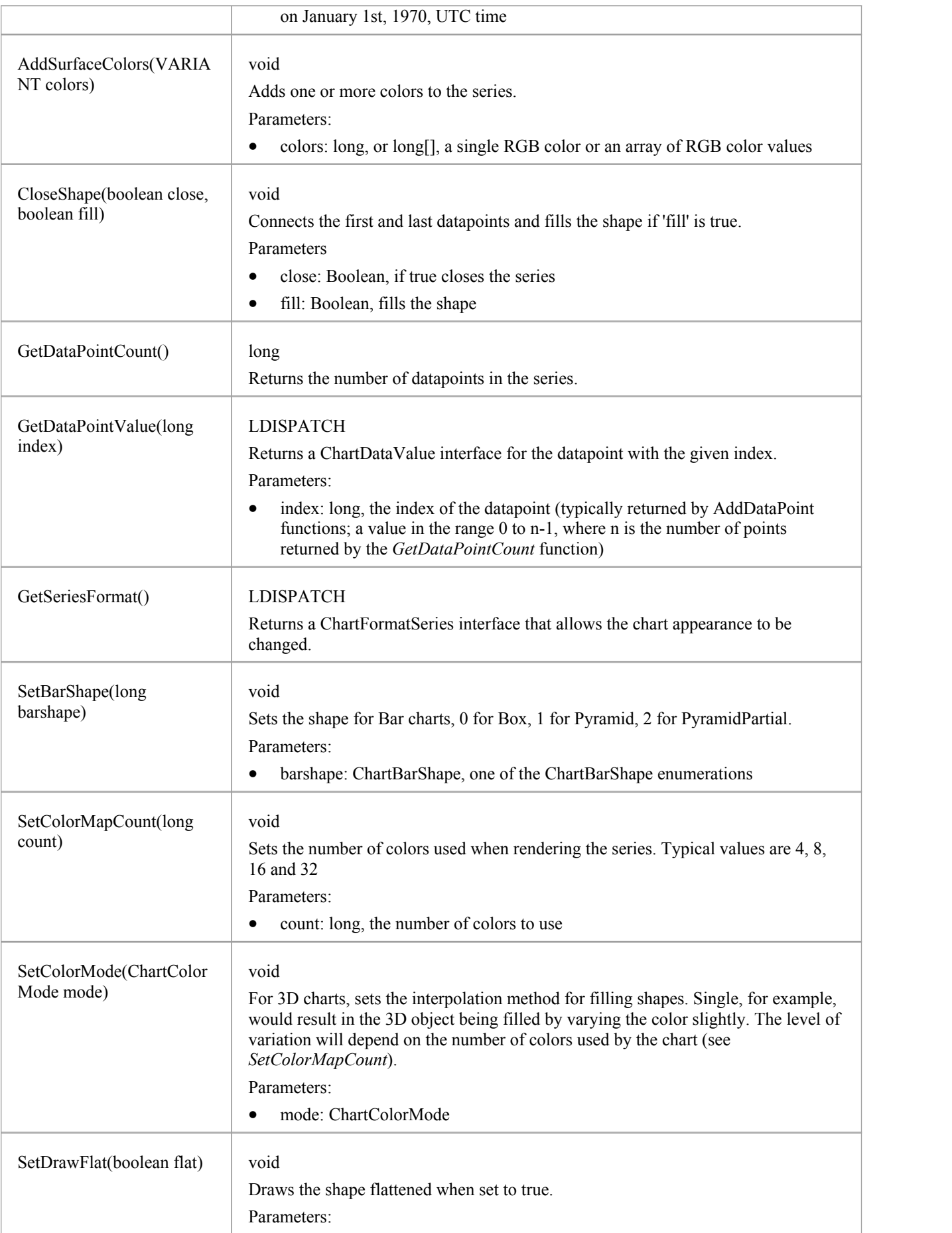

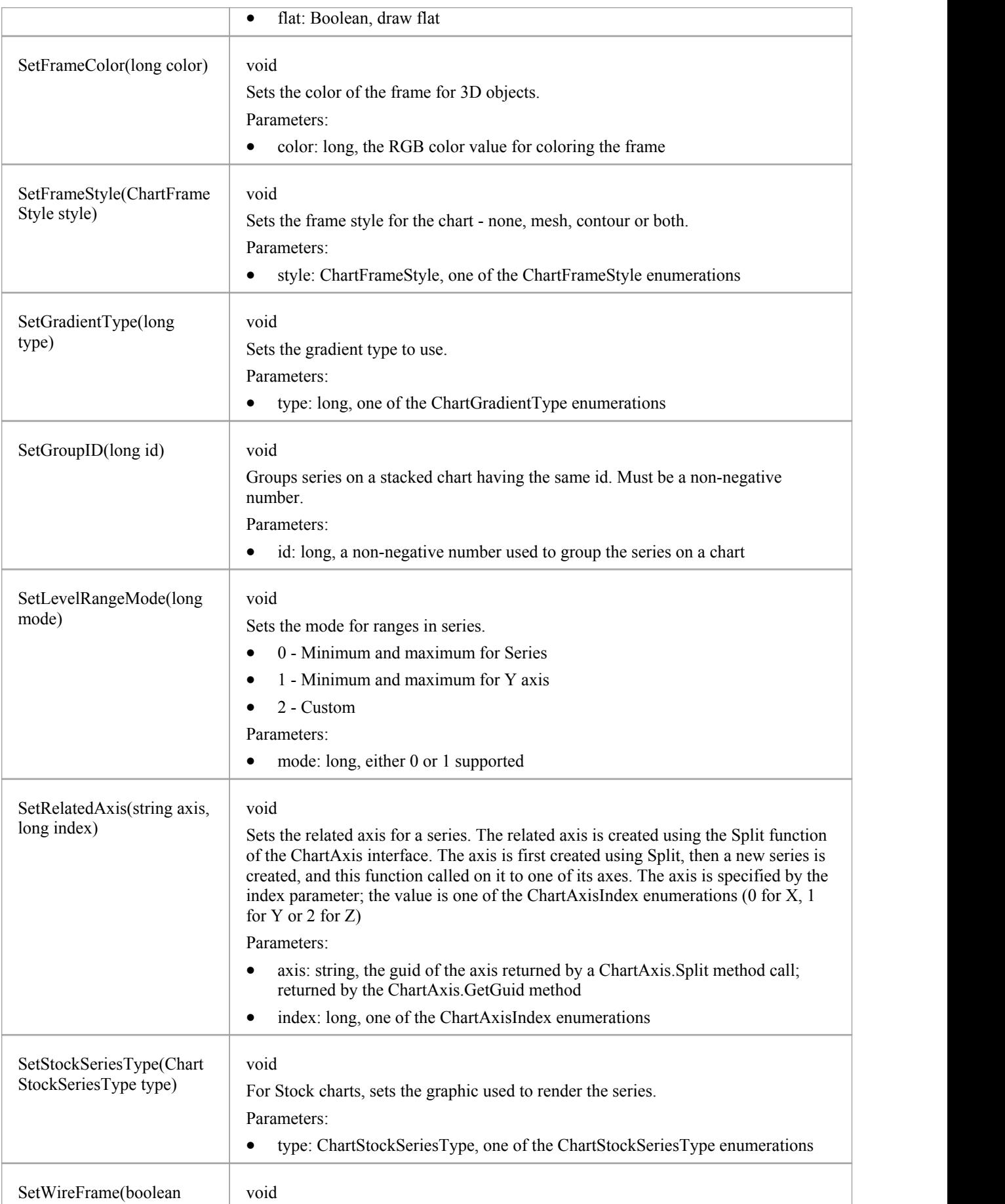

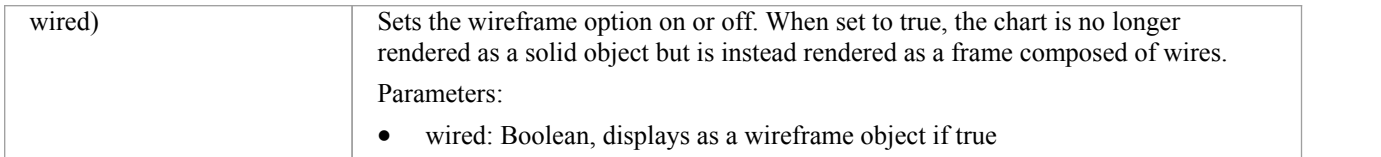